# **3030g**

# **Lecteur de Codes** OBD2

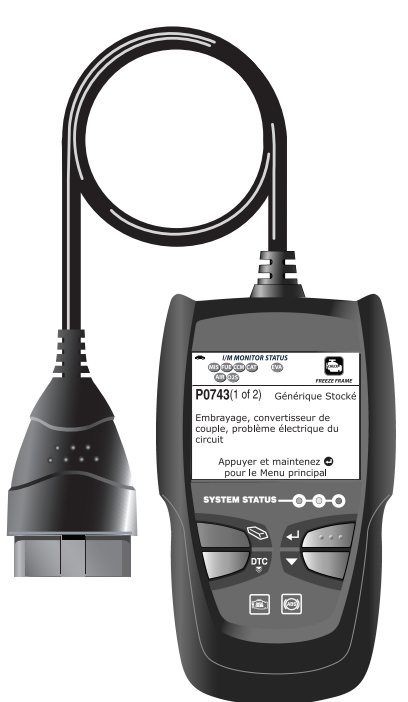

# **MANUEL D'INSTRUCTION**

Un moyen simple et facile de<br>résoudre les problèmes de votre<br>véhicule 1996 ou plus recent **comportant OBD2!** 

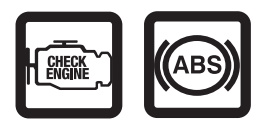

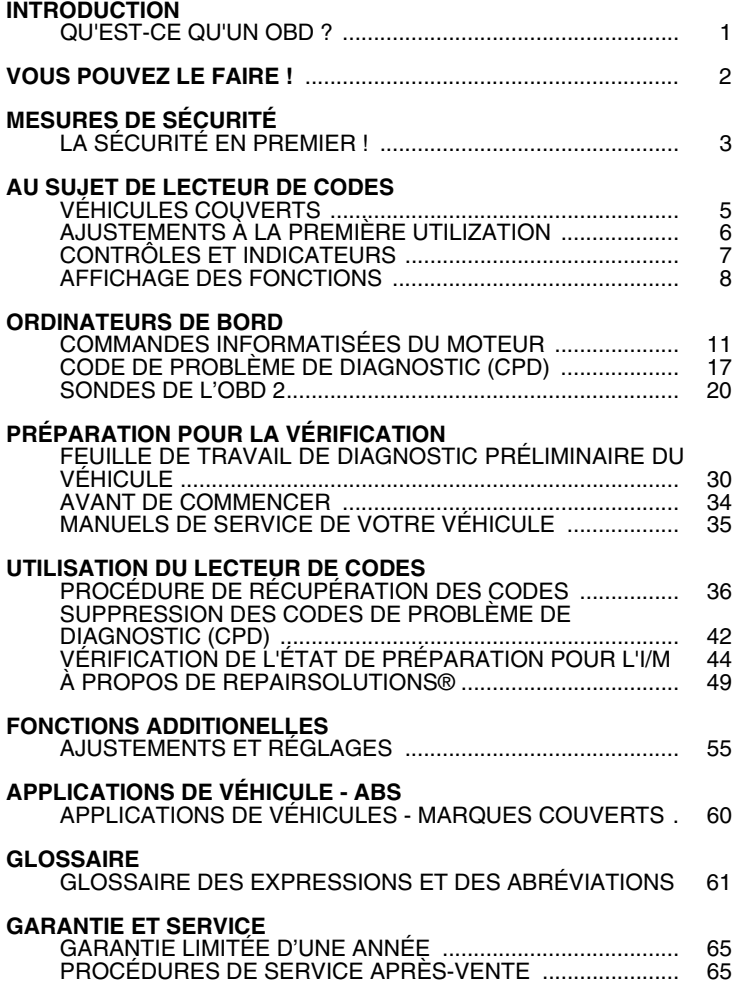

### **QU'EST-CE QU'UN OBD ?**

#### *Lecteur de Codes est conçu pour fonctionner sur tous les véhicules conformes OBD2. Tous les véhicules de 1996 et plus récents (voitures, camions légers et SUV) vendus aux États-Unis sont conformes OBD2.*

L'une des plus passionnantes améliorations de l'industrie automobile a été l'ajout de diagnostics de bord (OBD) sur les véhicules ou, en termes plus simples, de l'ordinateur qui actionne le voyant du véhicule « CHECK ENGINE » (Vérifier le moteur). OBD 1 était conçu pour systèmes spécifiques aux fabricants sur les véhicules construits entre

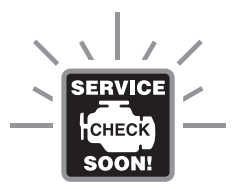

1981 et 1995. Puis est venu le développement de OBD2 qui se trouve sur tous les véhicules et camions légers de 1996 vendus aux États-Unis. Tout comme son prédécesseur, OBD2 a été adopté comme partie intégrale d'un mandat adopté par le gouvernement dans le but d'abaisser les émanations des véhicules. Mais ce qui rend OBD2 unique, c'est son application universelle pour les récents modèles de voitures et de camions - nationaux et importés. Ce programme sophistiqué dans le système d'ordinateur principal du véhicule est conçu pour détecter des défaillances dans toute une gamme de systèmes et peut être accessible par l'intermédiaire d'un port OBD2 universel situé généralement sous le tableau de bord. Pour tous les OBD, si un problème est décelé, l'ordinateur allume le voyant « CHECK ENGINE » (vérifier le moteur) pour avertir le conducteur ; il inscrit en même temps un Code de problème de diagnostic (CPD) pour identifier l'endroit où le problème s'est produit. Un outil de diagnostic spécial, comme lecteur de codes, est nécessaire pour récupérer ces codes ; c'est cet outil que les consommateurs et les professionnels utilisent comme point de départ pour faire les réparations.

Lecteur de codes offre la possibilité de lire les codes de diagnostic des freins antiblocage (ABS) de la plupart des véhicules Chrysler/Jeep, Ford/Mazda, GM/Isuzu, Honda/Acura et Toyota/Lexus. Référez-vous à la Applications de Véhicule - ABS à la page 60 pour des véhicules couverts.

#### *Facile à utiliser . . . .*

- Branchez le Lecteur de Codes sur le connecteur de vérification du véhicule.
- Tournez le contact d'allumage en position «ON». NE METTEZ PAS le moteur en marche.
- Le Lecteur de Codes établira automatiquement la liaison avec l'ordinateur du véhicule.

#### *Facile à voir . . . .*

- Le lecteur de codes récupère les codes en mémoire, les données gelées et l'état de préparation pour l'I/M.
- **Les codes, l'état de préparation pour** l'I/M et les données gelées sont affichés sur l'écran d'affichage du le lecteur de codes. L'état du système est indiqué par les voyants indicateurs à DEL.

## *Facile à définir . . . .*

- **Lisez la définition des codes à l'écran** d'affichage du le lecteur de codes.
- Affichage des données gelées.
- Voir les CPD ABS.

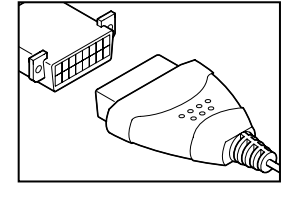

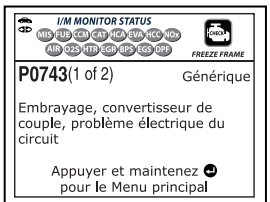

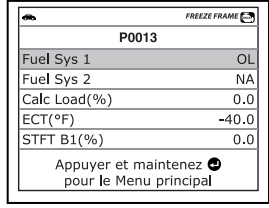

## **LA SÉCURITÉ EN PREMIER !**

Ce manuel décrit les vérifications faites couramment par les techniciens de service d'expérience. Plusieurs de ces vérifications exigent que vous preniez certaines précautions pour éviter les accidents qui pourraient se traduire par des blessures et (ou) des dommages à votre véhicule ou à votre appareil. Il faut toujours lire le manuel de service du véhicule et observer les précautions de sécurité qui s'y trouvent avant de faire les vérifications ou des travaux de service. Il faut **TOUJOURS** observer les précautions de sécurité générale suivantes :

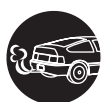

Lorsqu'un moteur est en marche, il produit du monoxyde de carbone, un gaz toxique et poison. Pour prévenir les dangers graves, voire mortels, découlant d'une intoxication au monoxyde de carbone, ne faites fonctionner le moteur que dans un endroit **bien ventilé**.

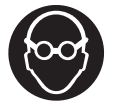

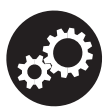

Pour protéger vos yeux contre les objets propulsés et les liquides chauds ou caustiques, portez toujours des dispositifs de protection **approuvés** de la vue.

Lorsqu'un moteur est en marche, plusieurs composants, comme le ventilateur de refroidissement, les poulies, la courroie d'entraînement du ventilateur, etc., tournent à grande vitesse. Pour éviter toute blessure grave, il faut toujours faire attention aux pièces en mouvement. Tenezvous à distance sure de ces pièces et de tout autre objet en déplacement.

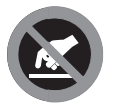

Les composants du moteur deviennent très chauds lorsque le moteur est en marche. Pour prévenir les brûlures graves, évitez les contacts avec les composants chauds du moteur.

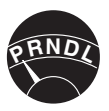

Avant de mettre le moteur en marche pour faire une vérification ou pour résoudre un problème, assurez-vous que le frein de stationnement est enclenché. Placez la transmission en position «**Park**» (pour les trans-missions automatiques) ou au neutre (pour les transmissions manuelles). Placez les blocs d'immobilisation appropriés autour des roues motrices.

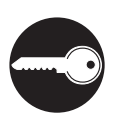

Le branchement et le débranchement de l'équipement de vérification lorsque l'allumage se trouve en position «**ON**» peut endommager l'équipement de vérification et les composants électroniques du véhicule. Placez la clé d'allumage en position «**OFF**» avant de brancher ou de débrancher le CarScan du connecteur de liaison des transmissions (CLT).

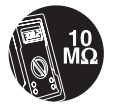

Pour ne pas endommager l'ordinateur de bord lors de la mesure du courant électrique du véhicule, utilisez toujours un multimètre numérique ayant une impédance d'au moins 10 MégOhms.

## *Mesures de sécurité*  **LA SÉCURITÉ EN PREMIER !**

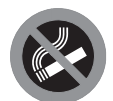

La batterie du véhicule produit de l'hydrogène à l'état gazeux très inflammable. Pour prévenir les explosions, assurez-vous qu'il n'y a pas d'étincelles, de chaleur ni de flammes vives à proximité de la batterie.

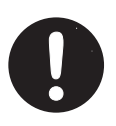

Ne portez pas de vêtements amples ni de bijoux lorsque vous faites des travaux sur un moteur. Les vêtements amples peuvent se coincer dans le ventilateur, les poulies, les courroies, etc. Les bijoux sont très conducteurs et ils peuvent causer des brûlures s'il y a un contact entre une source d'alimentation électrique et la mise à la masse.

## **VÉHICULES COUVERTS**

Le Lecteur de Codes est conçu pour être utilisé sur tous les véhicules comportant un système OBD 2. Depuis 1996, tous les véhicules (automobiles et camions légers) vendus aux États-Unis ont un OBD 2. Cela s'applique tant aux véhicules domestiques qu'asiatiques et européens.

Certains véhicules de 1994 et de 1995 ont un OBD 2. Pour découvrir si un véhicule de 1994 ou de 1995 contient un OBD 2, faites la vérification suivante :

**1. Étiquette d'information sur le contrôle des émanations du véhicule « VECI »**. Cette étiquette se trouve sous le capot ou à proximité du radiateur de la plupart des véhicules. Si le véhicule contient un OBD 2, l'étiquette portera la mention « **OBD II Certified** » (**certifié OBD 2**).

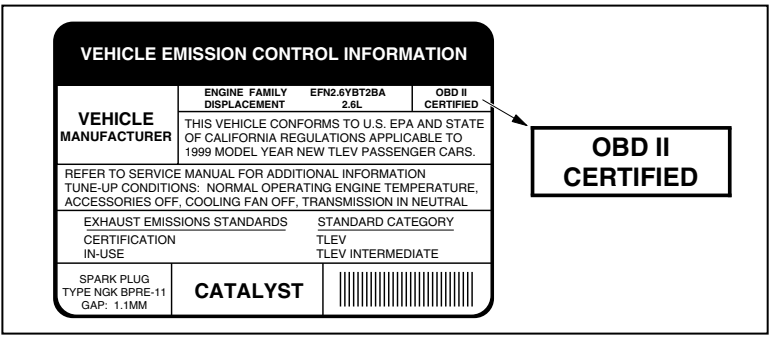

**2.** Les règlements édictés par le gouvernement exigent que tous les véhicules comportant un système OBD 2 **aient un connecteur de liaison de transmissions (CLT)** commun à 16 broches.

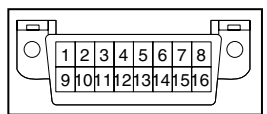

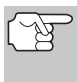

*Certains véhicules de 1994 et de 1995 ont des connecteurs à 16 broches mais ils n'ont pas d'OBD 2. Seuls les véhi-cules ayant une étiquette de contrôle des émanations du véhicule «OBD II Certified» (certifié OBD 2) ont un OBD 2.* 

#### **Emplacement du connecteur de liaison des transmissions (CLT)**

Le CLT à 16 broches est habituellement situé sous le tableau de bord, à moins de 12 pouces (300 mm) du centre du tableau de bord, du côté du conducteur dans la plupart des véhicules. Le CLT devrait être facile d'accès et visible lorsqu'on est à genoux à l'extérieur du véhicule et que la porte est ouverte.

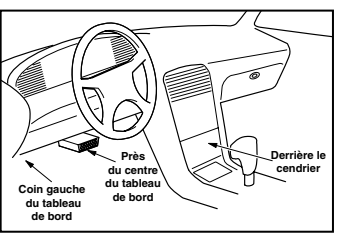

*Sur certains véhicules asiatiques et européens, le CLT se trouve derrière le cendrier (il faut retirer le cendrier pour accéder au CLT) ou dans le coin extrême gauche du tableau de bord. Si vous ne trouvez pas le CLT, consultez le manuel de service du véhicule pour avoir l'emplacement.* 

## **AJUSTEMENTS À LA PREMIÈRE UTILIZATION**

La première fois que le Lecteur de Codes est connecté à un véhicule, vous devez sélectionner une langue d'affichage (anglais, espagnol ou français) et les unités de mesure (américaines ou métriques) en procédant comme suit :

- **1.** Raccordez le connecteur du cable du le Lecteur de Codes sur le CLT du véhicule.
	- L'écran de sélection de la langue s'affiche.
- **2.** Utilisez le bouton **BAS** ▼, selon les cas, pour mettre la langue voulue en surbrillance.
- **3.** Lorsque la langue désirée est affichée, appuyez sur la touche **ENTRÉE** pour confirmer votre choix.
	- L'ecran de choix des unités s'affiche.
- **4.** Utilisez le bouton **BAS** ▼, selon les cas, pour mettre en surbrillance l'unité de mesure désirée.
- **5.** Lorsque l'unité de mesure désirée est sélectionnée, appuyez sur le bouton **ENTRÉE de** pour confirmer votre sélection.
	- L'écran du version du firmware de le lecteur de codes s'affiche.

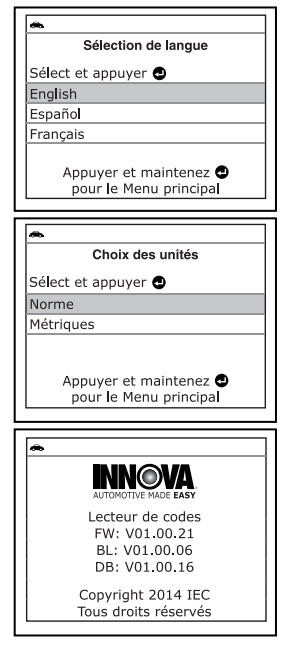

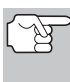

*Une fois que le choix de la langue et les unités de mesure sont*  fait pour la première fois, ce choix peut être changé, comme *n'importe quel autre réglage. Consultez la rubrique « AJUSTEMENTS ET RÉGLAGES » à la page 55 pour avoir d'autres instructions.* 

## *Au sujet de Lecteur de Codes* **CONTRÔLES ET INDICATEURS**

### **CONTRÔLES ET INDICATEURS**

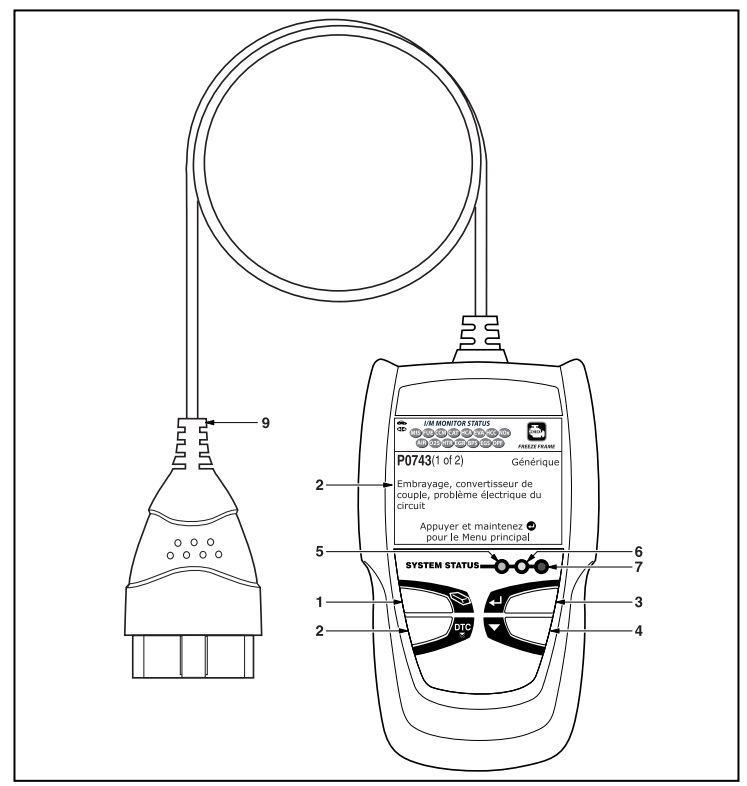

*Figure 1. Contrôles et Indicateurs* 

Consultez la Figure 1 pour savoir où se trouvent les différents indicateurs 1 à 9 ci-dessous.

- 1. **Bouton SUPPRIMER** Ce bouton sert à supprimer les codes de problème de diagnostic (CPD), à «geler» les données de l'ordinateur du véhicule et à rétablir l'état des sondes.
- **2. Bouton DTC (Défilement des codes de problèmes)** Affiche l'écran DTC View (afficher le code de diagnostic) e/ou fait defiler l'écran pour presenter les codes de diagnostic et les données gelées.
- **3. Bouton ENTRÉE** Confirme l'option ou la valeur sélectionnée.
- **4. Bouton DÉFILEMENT** Ce bouton fait défiler les messages CPD à l'écran d'affichage lorsqu'il y a plus d'un CPD.

## *Au sujet de Lecteur de Codes*  **AFFICHAGE DES FONCTIONS**

- **5. DEL VERTE** Cette DEL indique que tous les systèmes du moteur fonctionnent normalement (toutes les sondes du véhicule fonctionnent; elles font leur vérification de diagnostic et il n'y a aucun CPD).
- **6. DEL JAUNE** Cette DEL indique qu'il y a peut-être un problème. Il y a un CPD «en suspens» et (ou) certaines sondes qui mesurent les émanations du véhicule ont fait leur vérification de diagnostic.
- **7. DEL ROUGE** Cette DEL indique qu'il y a un problème dans l'un des systèmes du véhicule au moins. La DEL rouge est également utilisée pour montrer qu'il y a des CPD. Les CPD sont affichés à l'écran à cristaux liquides du le Lecteur de Codes. Dans ce cas, le voyant indicateur de problème de fonctionnement («Check Engine» (vérifier le moteur)) du tableau de bord du véhicule s'allume et reste allumé.
- **8. Écran d'affichage à cristaux liquides** Cet écran affiche les résultats de la vérification, les fonctions du le Lecteur de Codes et les informations sur l'état de la vérification. Voir la rubrique «AFFICHAGE DES FONCTIONS» ci-dessous pour avoir de plus amples détails.
- **9. CÂBLE** Le câble permet de raccorder le Lecteur de Codes au connecteur de liaison des transmissions (CLT) du véhicule.

#### $\overline{2}$ 1 3 **I/M MONITOR STATUS** 4  $-11$ **BEUROMON HOAEWAHOM** 5 AIR 025 HTREGR BPS EGS OPF  $12$ **FREEZE FRAME** 6 **P0010**(2 of 28) Generic Stored-- 13  $\overline{7}$  $\mathbf{8}$ 9 Position de l'arbre à cames à  $10$ l'admission, circuit de l'actionneur, ouvert (groupe 1) Appuyer et maintenez · pour le Menu principal

### **AFFICHAGE DES FONCTIONS**

*Figure 2. Affichage des fonctions* 

Consultez la Figure 2 pour savoir où se trouvent les indicateurs 1 à 13 ci-dessous.

- **1. Champ « I/M MONITOR STATUS »** (État de préparation pour l'I/M) Ce champ identifie la zone d'état de préparation pour l'I/M.
- **2. Icônes de sondes** Ces icônes indiquent quelles sondes sont supportées par le véhicule vérifié et si oui ou non la vérification de diagnostic (état de préparation de l'appareil) a été faite. Lorsqu'un icône de sonde reste allumé, el indique que la sonde connexe a terminé sa vérification de diagnostic. Lorsqu'un icône de sonde clignote, cela indique que le véhicule supporte la sonde connexe mais que cette dernière n'a pas encore fait sa vérification de diagnostic.
- **3. Icône de véhicule** Cet icône indique si Lecteur de Codes a ou non une bonne alimentation par le truchement du Connecteur de liaison des transmissions (CLT) du véhicule. Si cet icône s'affiche, cela indique que Lecteur de Codes est bien alimenté par le connecteur CLT du véhicule.
- **4. Icône de liaison** Cet icône indique si Lecteur de Codes communique ou non (liaison) avec l'ordinateur de bord du véhicule. Lorsque cet icône apparaît, Lecteur de Codes est en communication avec l'ordinateur. Autrement, il n'y a pas de communication entre Lecteur de Codes et l'ordinateur.
- **5. Icône de l'ordinateur** Lorsque cet icône s'affiche, cela indique que Lecteur de Codes est relié à un ordinateur personnel. Le logiciel facultatif est disponible que permet de télécharger les données récupérées dans un ordinateur personnel.
- **6. Icône de la pile interne du Lecteur de Codes** Lorsque cet icône s'affiche, cela indique que les piles du Lecteur de Codes sont « faibles » et que le moment est venu de les remplacer. Si les piles ne sont pas remplacées lorsque le symbole de piles  $=$  est allumé, les 3 DEL s'allumeront comme dernier moyen de vous indiquer de remplacer les piles; aucune donnée ne sera affichée à l'écran lorsque les 3 DEL sont allumées.
- **7. Zone d'affichage des codes de diagnostic**  Affiche le numéro du code de diagnostic. Chaque anomalie est associée à un numéro de code spécifique. Le numéro de code de diagnostic est associé à une couleur conformément aux indications suivantes :
	- **ROUGE** Indique que le code de diagnostic actuellement affiché est un code « permanent ».
	- **JAUNE** Indique que le code de diagnostic actuellement affiché est un code « en attente ».
	- **VERT** Si la mémoire ne contient aucun code, l'écran affiche en vert « Aucun code de diagnostic évolué n'est actuellement enregistré dans l'ordinateur du véhicule ».
- **8. Séquence des numéros de codes** Lecteur de Codes attribue un numéro de séquence à chaque CPD qui se trouve dans la mémoire de l'ordinateur, à partir de « 01 ». Ce numéro indique quel code est actuellement affiché. Ce numéro de code « 01 » est toujours le code ayant la plus haute priorité et pour lequel les « données » ont été mises en mémoire.

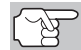

*Si « 01 » est un code « en attente », il pourrait ou non y avoir des « données gelées » sauvegardées dans la mémoire.* 

- **9. Énumérateur de codes** Indique le nombre total de codes récupérés de l'ordinateur du véhicule.
- **10. Secteur d'affichage des données de vérification** Ce secteur affiche les définitions des CDP, les données gelées et les autres messages pertinents sur les vérifications.
- **11. Icône Système** Indique le système auauel est associé le code :

**MIL icon** aBS icon

## *Au sujet de Lecteur de Codes*  **AFFICHAGE DES FONCTIONS**

- **12. Icône de DONNÉES GELÉES** Cet icône indique qu'il y a des données gelées provenant du « Code dit prioritaire » (Code n° 1) sauvegardé dans la mémoire de l'ordinateur.
- **13. Type du code** Indique le type de code affiché ; **Générique stockées**, **Générique en attente**, **Générique permanente**, etc.

### **COMMANDES INFORMATISÉES DU MOTEUR**

#### **Introduction aux commandes informatisées du moteur**

*Les systèmes électroniques de contrôle informatisés font que les fabricants de véhicules peuvent respecter les normes les plus élevées au niveau des émanations et également respecter les normes d'économie de carburant exigées par les états et le gouvernement fédéral.*

Compte tenu de l'augmentation de la pollution de l'air dans les grandes villes, comme Los Angeles, le «California Air Resources Board» (**CARB**) (Conseil des ressources en air de la Californie) et l'Agence américaine de protection de l'environnement (**EPA**) ont établi de nouveaux règlements et de nouvelles normes concernant la pollution de l'air pour résoudre le problème. Pour compliquer les choses, la crise de l'énergie du début des années 1970 a fait montrer brusquement le prix du carburant au cours d'une période très courte. C'est pourquoi les

fabricants de véhicules ont dû non seulement respecter les nouvelles normes concernant les émanations, mais également faire en sorte que leurs véhicules soient plus économes d'énergie. La plupart des véhicules devaient respecter les normes de distance parcourue par gallon (mil/gal) établies par le gouvernement fédéral américain.

Il faut avoir un apport précis de carburant et un bon réglage de l'allumage pour réduire les émanations des véhicules. Les contrôles mécaniques du moteur utilisés à l'époque (comme les points d'allumage, l'avance mécanique de l'allumage et le carburateur) réagissaient trop lentement aux conditions de route pour donner une bonne efficacité d'approvisionnement en carburant et d'avance de l'allumage. C'est pourquoi les fabricants avaient de la difficulté à respecter les nouvelles normes.

Il fallait concevoir un nouveau système de contrôle du moteur et intégrer ce système aux contrôles du moteur pour respecter les normes plus rigides. Le nouveau système devait faire ce qui suit :

- Réagir instantanément pour apporter le bon mélange d'air et de carburant, peu importe les conditions de conduite (ralenti, conduite à vitesse de croisière, conduite à basse vitesse, conduite à haute vitesse, etc.).
- Calculer instantanément le meilleur moment pour «allumer» le mélange d'air et de carburant pour tirer le meilleur rendement possible du moteur.
- Exécuter ces deux fonctions sans avoir d'incidence négative sur le rendement des véhicules ni leur économie de carburant.

Les systèmes de contrôle informatisés des véhicules peuvent faire des millions de calculs par seconde. C'est pourquoi ils sont un remplacement idéal pour les contrôles mécaniques plus lents des moteurs. En passant du contrôle mécanique au contrôle électronique du moteur, les fabricants de véhicules peuvent contrôler l'apport de carburant et le moment de l'allumage plus précisément. Certains systèmes de contrôle informatisés récents peuvent également contrôler d'autres fonctions du véhicule, comme la transmission, les freins, la charge, la carrosserie et la suspension.

#### **Système de contrôle informatisé de base du moteur**

**Le système informatisé de contrôle comprend un ordinateur de bord et plusieurs dispositifs de contrôle connexes (détecteurs, interrupteurs et actionneurs).**

L'ordinateur de bord se trouve au cœur même du système de contrôle informatisé. L'ordinateur contient plusieurs programmes qui établissent d'avance les valeurs de référence pour le mélange d'air et de carburant, l'allumage ou la séquence d'allumage, la largeur d'impulsion de l'injection, le régime du moteur, etc. Des valeurs différentes sont fournies en fonction des différentes conditions de conduite, comme le ralenti, la conduite à basse vitesse, la conduite à grande vitesse, une charge faible ou élevée. Les valeurs de références établies

d'avance représentent le mélange idéal d'air et de carburant, le réglage de l'allumage, le choix de l'engrenage de la transmission, etc., peu importe la condition de conduite. Ces valeurs sont programmées par le fabricant du véhicule; ces valeurs sont propres à chaque modèle de véhicule.

La plupart des ordinateurs de bord se trouvent à l'intérieur du véhicule, derrière le tableau de bord, sous le siège du passager ou du conducteur ou derrière le panneau de seuil de porte, du côté droit. Mais certains fabricants peuvent encore placer leur ordinateur sous le capot.

Les détecteurs, les interrupteurs et les actionneurs des véhicules sont situés un peu partout sur le moteur; ils sont raccordés à l'ordinateur de bord par un câblage électrique. Ces appareils comprennent des détecteurs d'oxygène, des détecteurs de température du liquide de refroidissement, des détecteurs de la position de l'étrangleur, des détecteurs des injecteurs de carburant, etc. Les détecteurs et les interrupteurs sont des **dispositifs d'entrée**. Ils fournissent à l'ordinateur les signaux représentés par les conditions actuelles d'utilisation du moteur. Les actionneurs sont des **dispositifs de sortie**. Ils réagissent aux ordres reçus de l'ordinateur.

L'ordinateur de bord reçoit les informations en provenance des sondes et des interrupteurs installés sur le moteur. Ces dispositifs mesurent les conditions critiques du moteur, comme la température du liquide de refroidissement du moteur, le régime du moteur, la charge du moteur, la position de l'étrangleur, le rapport d'air et de carburant, etc.

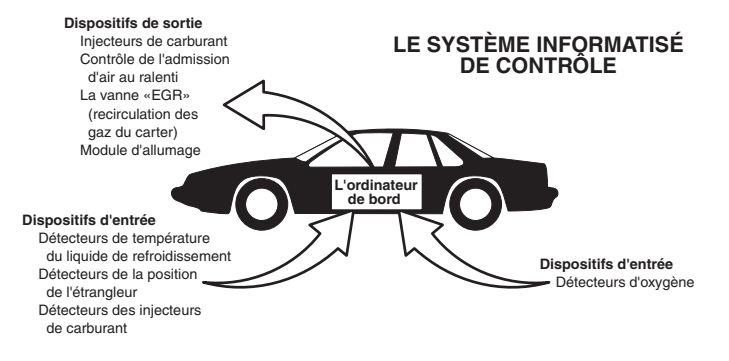

L'ordinateur compare les valeurs reçues en provenance des sondes par rapport aux valeurs de référence préétablies et il fait les corrections requises afin que les valeurs reçues en provenance des sondes concordent toujours avec les valeurs de référence préétablies en fonction de la condition de conduite actuelle. L'ordinateur fait les ajustements en ordonnant aux dispositifs, comme les injecteurs de carburant, le contrôle de l'admission d'air au ralenti, la vanne «EGR» (recirculation des gaz du carter) ou le module d'allumage pour qu'ils fassent ce qui est demandé.

Les conditions d'utilisation du véhicule changent constamment. L'ordinateur fait constamment les ajustements ou les corrections (spécialement au niveau du mélange d'air et de carburant et du réglage de l'allumage) pour que tous les systèmes du moteur respectent les valeurs de référence préétablies.

#### **Diagnostic en provenance de l'ordinateur de bord - Première génération (OBD1)**

*À l'exception de certains véhicules de 1994 et de 1995, la plupart des véhicules de 1982 à 1995 ont un certain type d'appareil de diagnostic à bord de la première génération.*

À partir de 1988, le California Air Resources Board (**CARB**) (Conseil des ressources en air de la Californie) et, plus tard, l'Agence américaine de protection de l'environnement (**EPA**) ont exigé que les fabricants de véhicules ajoutent un programme d'auto-vérification dans les ordinateurs de bords. Le programme pourrait identifier les problèmes connexes aux émanations dans un système. La première génération des ordinateurs de bord a été appelée **OBD1**.

L'OBD1 est un ensemble d'instructions d'auto-vérification et de diagnostic programmées dans l'ordinateur de bord du véhicule. Les programmes sont conçus tout particulièrement pour déceler les problèmes au niveau des sondes, des actionneurs, des interrupteurs et du câblage des différents systèmes connexes aux émanations du véhicule. Si l'ordinateur décèle un problème dans l'un ou l'autre de ces composants ou systèmes, il allume un voyant indicateur sur le tableau de bord pour avertir le conducteur. Les voyants indicateurs ne s'allument que **lorsqu'un** problème connexe aux émanations est décelé.

L'ordinateur attribue également un code numérique à chaque problème particulier et il conserve ces codes dans sa mémoire pour qu'ils puissent être récupérés plus tard. Ces codes peuvent être récupérés de la mémoire de l'ordinateur à l'aide d'un «L'outil de diagnostic» ou d'un «Outil de lecture».

#### **Diagnostic en provenance de l'ordinateur de bord - Deuxième génération (OBD2)**

En plus d'exécuter toutes les fonctions de l'OBD1, l'OBD2 a été amélioré; on y a ajouté de nouveaux programmes de diagnostic. Ces programmes suivent de près les fonctions des différents composants et systèmes connexes aux émanations (ainsi qu'à d'autres systèmes); ils

*Le système OBD2 est un système OBD1 amélioré.*

font en sorte que ces informations soient immédiatement disponibles (avec le bon équipement) pour que le technicien puisse faire son évaluation.

Le California Air Resources Board (CARB) (Conseil des ressources en air de la Californie) a fait des études sur les véhicules équipés d'un OBD1. Les informations recueillies lors de ces études ont démontré ce qui suit :

- Un grand nombre de véhicules avaient des composants connexes aux émanations qui s'étaient détériorés ou qui avaient perdu une partie de leur efficacité. Ces composants faisaient augmenter les émanations.
- Comme les systèmes OBD1 ne décelaient que les composants qui étaient en panne, les composants qui se détérioraient ne déclenchaient pas de code.
- Certains problèmes d'émanations associés à des composants qui se détérioraient ne se produisaient que lorsque le véhicule était utilisé sous charge. Le test d'émissions fait à l'époque n'était pas fait dans le cadre de simulations de conditions réelles de conduite. C'est pourquoi un nombre élevé de véhicules dont les composants se détérioraient subissaient les tests d'émissions avec succès.
- Les codes, la définition des codes, les connecteurs de diagnostic, les protocoles de communications et la terminologie se rapportant aux émanations étaient différents d'un fabricant à l'autre. Cela a créé de la confusion pour les techniciens qui travaillaient sur différents modèles et différentes marques de véhicules.

Pour donner suite aux problèmes découverts lors de cette étude, le «CARB» et l'EPA ont adopté de nouvelles lois et édicté des règlements concernant la normalisation. Ces lois exigent que les fabricants de véhicules installent sur leurs véhicules neufs des dispositifs capables de respecter les nouvelles normes et les nouveaux règlements sur les émanations. On a également décidé qu'il fallait avoir un meilleur système de diagnostic à bord, un système capable de résoudre tous ces problèmes. Ce nouveau système est connu comme étant le **«Système de diagnostic à bord - Deuxième génération (OBD2)»**. Le but premier de l'OBD2 est de respecter les plus récents règlements et les plus récentes normes concernant les émanations établies par le «CARB» et l'EPA.

Les principaux buts du système OBD2 sont les suivants :

 Déceler les composants ou les systèmes connexes aux émanations qui se détériorent et (ou) qui tombent en panne et qui pourraient produire des émanations au sortir du pot d'échappement et qui seraient de 1,5 fois supérieures aux normes établies dans les procédures fédérales de vérification (PFV).

- Améliorer les systèmes connexes à la supervision des émanations. Cela comprend un ensemble d'appareils de diagnostic contrôlés par un ordinateur et appelés sondes. Les sondes font les diagnostics et les vérifications pour s'assurer que tous les composants et tous les systèmes connexes aux émanations et (ou) fonctionnent correctement et qu'ils respectent les fiches techniques des fabricants.
- Utiliser un connecteur de liaison normalisée pour la transmission des diagnostics (CLT) dans tous les véhicules. (Avant l'OBD2, les CLT avaient des formes et des tailles différentes.)
- Normaliser les numéros de codes, la définition des codes et la terminologie utilisée pour décrire les problèmes. (Avant l'OBD2, chaque fabricant de véhicules utilisait ses propres codes, ses propres définitions et son propre terminologie pour décrire les problèmes.)
- Améliorer le fonctionnement du voyant indicateur à fonctions multiples  $(\text{«MIL»}).$
- Normaliser les procédures et les protocoles de communications entre l'équipement de diagnostic (outils de lecture, outils de diagnostic, etc.) et l'ordinateur de bord du véhicule.

#### **OBD2 - Terminologie**

Les expressions suivantes et leurs définitions se rapportent aux systèmes OBD2. Lisez cette liste et référez-vous-y au besoin pour vous aider à comprendre les systèmes OBD2.

- **Module de gestion du groupe motopropulseur (PCM/MGGMP)**  Le MGGMP est l'expression acceptée pour l'OBD2 pour «l'ordinateur de bord» du véhicule. En plus de contrôler la gestion du moteur et le système d'émanations, le MGGMP participe également à la gestion du groupe motopropulseur (transmission). La plupart des MGGMP peuvent également communiquer avec les autres ordinateurs du véhicule (freins anti-blocage, contrôle de la tenue de route, carrosserie etc.).
- **Sonde** Les sondes sont des «routines de diagnostic» pro-grammées dans le MGGMP. Ce dernier utilise ces programmes pour faire ses vérifications de diagnostic et superviser le fonctionnement des composants ou des systèmes connexes aux émanations du véhicule ou pour s'assurer qu'ils fonctionnent correctement tout en respectant les fiches techniques du fabricant du véhicule. Actuellement, jusqu'à quinze sondes sont utilisées dans les systèmes OBD2. Des sondes additionnelles seront ajoutées à mesure que le système OBD2 sera perfectionné encore davantage.

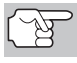

*Les véhicules ne peuvent pas tous recevoir toutes les quinze sondes.* 

 **Critère de déclenchement** - Chaque sonde est conçue pour vérifier et superviser le fonctionnement d'un composant particulier du système d'émanations du véhicule («EGR» (recirculation des gaz du carter), détecteur d'oxygène, convertisseur catalytique, etc.). Un

certain nombre de «conditions» particulières ou de «procédures de conduite» doivent se produire avant que l'ordinateur n'ordonne à une sonde de vérifier le système qui y est associé. Ces «conditions» sont appelées les **«critères de déclenchement»**. Les exigences et les procédures varient d'une sonde à l'autre. Certaines sondes sont déclenchées dès que la clé du contact d'allumage est tournée en position **«ON»** et les sondes font alors une vérification de diagnostic. D'autres ont besoin d'un ensemble de procédures complexes, comme le démarrage du véhicule lorsque ce dernier est froid, porter à sa température d'utilisation et la conduite du véhicule sous certaines conditions avant que la sonde ne s'enclenche pour ensuite faire une vérification de diagnostic.

- **Les sondes ont fait/n'ont pas fait leur vérification**  Les expressions **«La sonde a fait son travail»** et «La sonde n'a pas fait son travail» sont utilisées dans tout ce manuel. L'expression «La sonde a fait son travail» signifie que le MGGMP a **ordonné** à une sonde particulière de faire la vérification de diagnostic requise d'un système pour s'assurer que ce dernier fonctionne correctement (en suivant les fiches techniques de l'usine). L'expression **«La sonde n'a pas fait son travail»** signifie que le **MGGMP n'a pas encore ordonné** à une sonde particulière de faire la vérification de diagnostic de sa pièce connexe du système d'émanations.
- **Voyage**  Pour une sonde particulière, un «voyage» exige que le véhicule prenne la route pendant assez longtemps pour que tous les «Critères de déclenchement» obligent la sonde à faire son travail de vérification de diagnostic. Le «cycle de conduite» d'une sonde particulière commence lorsque la clé d'allumage est tournée en position **«ON»**. Le cycle se termine lorsque tous les «Critères de déclenchement» d'une sonde font en sorte que la vérification de diagnostic est faite entre le moment où la clé d'allumage passe de la position «ON» à **«OFF»**. Comme chacune des quinze sondes est conçue pour faire son diagnostic et sa vérification sur un composant différent du moteur ou du système d'émanations, le «cycle de conduite» pour que chaque sonde fasse son travail, varie.
- **Cycle de conduite pour l'OBD2**  Un cycle de conduite de l'OBD2 est un ensemble poussé de procédures de conduite qui tient compte des différents types de conditions de conduite rencontrées dans la vraie vie. Ces conditions peuvent comprendre la mise en marche du véhicule lorsqu'il est froid, conduire le véhicule à vitesse constante, accélérer, etc. Un cycle de conduite pour l'OBD2 commence lorsque la clé d'allumage est tournée en position «ON» (lorsque le véhicule est froid) et se termine lorsque le véhicule a été conduit de manière à ce que tous les «Critères de déclenchement» soient atteints pour toutes les sondes pertinentes. Seuls les voyages qui permettent aux critères de déclenchement de fonctionner et de faire leurs vérifications de diagnostic individuelles pour toutes les sondes pertinentes du véhicule se qualifient pour le cycle de conduite de l'OBD2. Les exigences du cycle de conduite de l'OBD2 varient d'un modèle de véhicules à l'autre. Les fabricants de véhicules établissent ces procédures. Consultez votre manuel de service du véhicule pour avoir les procédures du cycle de conduite pour l'OBD2.

## *Ordinateurs de bord* **CODE DE PROBLÈME DE DIAGNOSTIC (CPD)**

*Il ne faut pas confondre le cycle de conduite du «voyage» et le cycle de conduite de l'OBD2. Le cycle de conduite du voyage permet d'obtenir le «Critère de déclenchement» pour qu'une sonde particulière fasse sa vérification de diagnostic. Le cycle de conduite de l'OBD2 doit suivre les «critères de déclenchement» s'appliquant à toutes les sondes d'un véhicule particulier et qu'elles fassent leur vérification de diagnostic.* 

 **Cycle de réchauffement** - Il s'agit d'une utilisation du véhicule suivant une période d'inutilisation du moteur et où la température du moteur augmente d'au moins 40 °F (22 °C) au-delà de sa température de démarrage pour atteindre au moins 160 °F (70 °C). Le MGGMP utilise les cycles de réchauffement comme compteur pour automatiquement supprimer un code particulier et les données connexes de sa mémoire. Lorsqu'aucun problème connexe au problème d'origine n'est décelé après un nombre particulier de cycles de réchauffement, le code est supprimé automatiquement.

## **CODE DE PROBLÈME DE DIAGNOSTIC (CPD)**

Les code de problèmes de diagnostic (CPD) ont pour but de vous aider à trouver la bonne procédure de service dans le manuel de service du véhicule. Il **NE FAUT PAS** remplacer les pièces en se basant uniquement sur les CPD sans d'abord consulter le manuel de service du

*Les codes de problèmes de diagnostic (CPD) sont des codes qui identifient un secteur de problème particulier.*

véhicule et avoir les bonnes procédures de vérification pour ce système, ce circuit ou ce composant particulier.

Les CPD sont des codes alphanumériques qui identifient un problème rencontré dans l'un des systèmes supervisés par l'ordinateur de bord (MGGMP). Chaque code de problème se réfère à un message qui identifie le circuit, le composant ou le système où se trouve le problème.

Les codes OBD2 de problèmes de diagnostic comprennent cinq caractères :

- Le premier caractère est une **lettre** (B, C, P, ou U) Cette caractère identifie le «principal système» où s'est produit le problème (carrosserie, châssis, groupe motopropulseur ou le réseau).
- Le deuxième caractère est un **chiffre** (0 à 3). Ce caractère identifie le «type de code» (générique ou propre au fabricant).

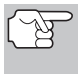

*Les CPD génériques sont des codes qui sont utilisés par tous les fabricants de véhicules. Les normes s'appliquant aux CPD numérique et leurs définitions sont établies par la Society of Automotive Engineers (SAE).* 

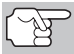

*Les codes de problèmes propres à chaque fabricant sont des codes qui sont contrôlés par le fabricant du véhicule. Le gouvernement fédéral n'exige pas que le fabricant du véhicule aille au-delà des codes génériques normalisés pour respecter les normes d'émission des nouveaux systèmes de détection OBD2. Mais les fabricants peuvent aller au-delà des codes normalisés pour que leurs systèmes soient plus faciles à diagnostiquer.* 

## *Ordinateurs de bord*  **CODE DE PROBLÈME DE DIAGNOSTIC (CPD)**

- Le 3e caractère est un **lettre** ou un **chiffre** (0 à 9, A à F). Ce caractère identifie le système ou sous- système particulier où se situe le problème.
- Les 4e et 5e caractères sont des **lettres** ou des **chiffres** (0 à 9, A à F). Ils identifient la section du système où il y a eu un problème.

#### **EXEMPLE DE CDP DE L'OBD II**

P0201 - Mauvais fonctionnement du circuit d'injection, piston 1

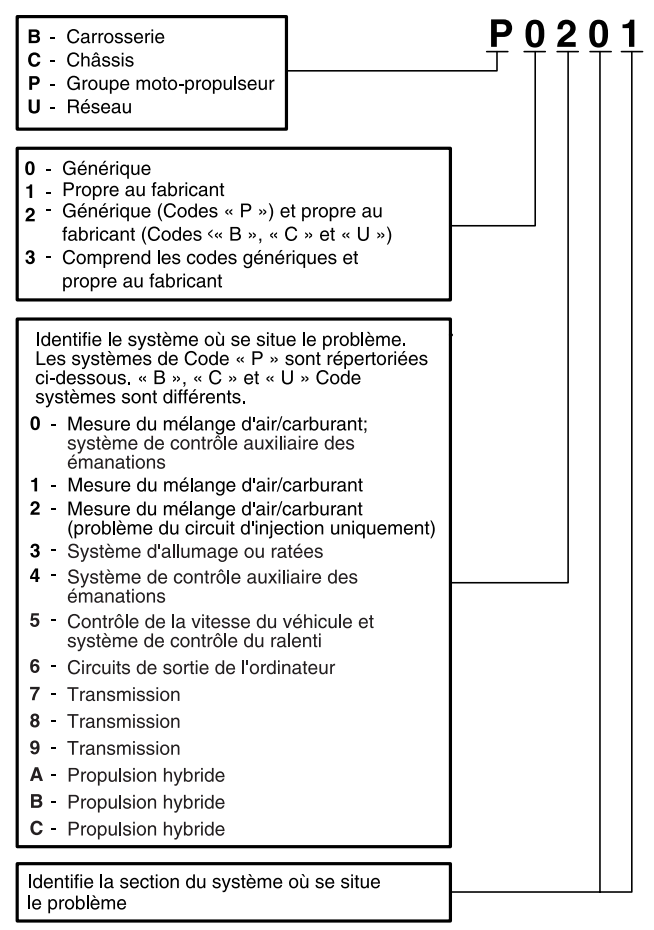

#### **État des CPD et du voyant «MIL»**

Lorsque l'ordinateur de bord du véhicule détecte un problème dans l'un des composants ou systèmes connexes aux émanations, le programme interne de diagnostic de l'ordinateur attribue un code de problème de diagnostic (CPD) qui identifie le système (et le soussystème) où le problème s'est produit. Le programme de diagnostic conserve le code

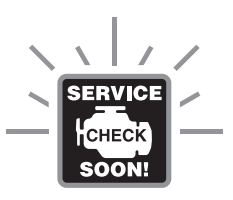

dans la mémoire de l'ordinateur. Il enregistre une donnée «gelée» des conditions qui prévalaient au moment où le problème a été découvert et il allume le voyant indicateur de problème de fonctionnement («MIL»). Certains problèmes nécessitent une détection à l'occasion de deux voyages consécutifs avant que le voyant «MIL» ne s'allume.

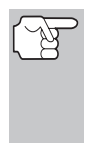

*Le «voyant indicateur de problème de fonctionnement» («MIL») est l'expression utilisée pour décrire le voyant sur le tableau de bord qui s'allume pour indiquer au conducteur qu'un problème connexe aux émanations a été découvert. Certains fabricants appellent encore ce voyant «Check Engine» (vérifier le moteur) ou «Service Engine Soon» (faire bientôt l'entretien du moteur).* 

Deux types de CPD sont utilisés pour les problèmes connexes aux émanations : le type «A» et le type «B». Les codes de type «A» sont les codes pour «Un seul voyage»; les CPD de type «B» sont habituellement des CPD nécessitant deux voyages.

Lorsqu'un CPD de **type «A»** est découvert dès le premier voyage, les événements ci-dessous se produisent :

- L'ordinateur fait allumer le voyant «MIL» lorsque le problème se produit pour la première fois.
- Si le problème cause un raté grave qui risque d'endommager le convertisseur catalytique, le voyant «MIL» clignote **une fois/seconde**. Le voyant «MIL» continue de clignoter aussi longtemps que le problème n'a pas été corrigé. Si le problème qui fait clignoter le voyant «MIL» est disparu, le voyant «MIL» arrête de clignoter mais il reste allumé.
- Un CPD est conservé dans la mémoire de l'ordinateur pour être récupéré plus tard.
- Une donnée «gelée» de l'état qui prévalait dans le moteur ou le système d'émanations lorsque le voyant «MIL» s'est allumé et est sauvegardée dans la mémoire de l'ordinateur pour être récupérée plus tard. Ces informations montrent l'état du système de carburation (boucle fermée ou ouverte), la charge du moteur, la température du moteur, la quantité de carburant, la pression absolue dans la tubulure d'admission («MAP»), le régime du moteur tr/min) et la priorité du CPD.

Lorsqu'un CPD de **type «B»** est découvert lors du premier voyage, les événements suivants se produisent :

 L'ordinateur établit un CPD EN SUSPENS, mais le voyant «MIL» ne s'allume pas. Les «données gelées» ont peut-être été sauvegardées à l'heure actuelle suivant le fabricant. Le CPD en suspens est sauvegardé dans la mémoire de l'ordinateur pour être récupéré plus tard.

- Si le problème **est découvert** lors d'un deuxième voyage consécutif, le voyant «MIL» s'allume. Les données «gelées» sont sauvegardées dans la mémoire de l'ordinateur.
- Si le problème **ne se produit pas** lors du deuxième voyage, le CPD en suspens est supprimé de la mémoire de l'ordinateur.

Le voyant «MIL» reste allumé tant pour les codes «A» que «B» jusqu'à ce qu'une des situations suivantes se produise :

- Si les conditions qui ont fait allumer le voyant «MIL» sont dis-parues pour les trois prochains voyages consécutifs, l'ordinateur éteint automatiquement le voyant «MIL» s'il n'y a pas d'autre problème connexe aux émanations. Mais le code de problème reste dans la mémoire de l'ordinateur comme code historique pendant 40 cycles de réchauffement (80 cycles de réchauffement pour les problèmes de carburant et de ratées). Les CPD sont automatiquement supprimés si le problème qui les a causés n'est pas décelé de nouveau pendant cette période.
- Les problèmes de ratés et du système de carburation exigent que trois voyages ayant des «conditions similaires» se produisent avant que le voyant «MIL» ne s'éteigne. Il s'agit de voyages où la charge du moteur, le régime (tr/min) et la température sont similaires aux conditions qui prévalaient lorsque le problème a été découvert la première fois.

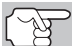

*Lorsque le voyant « MIL » est éteint, les CPD et les données d'image gelée demeurent dans la mémoire de l'ordinateur.* 

 La suppression des CPD de la mémoire de l'ordinateur peut également faire éteindre le voyant «MIL». Voir la rubrique SUPPRESSION DES CODES DE PROBLÈME DE DIAGNOSTIC (CPD), à la page 42, avant de supprimer les codes de la mémoire de l'ordinateur. Si un lecteur de codes ou outil de diagnostic est utilisé pour effacer les codes, les données d'image gelée sont également effacées.

#### **SONDES DE L'OBD 2**

Pour s'assurer du bon fonctionnement des différents composants et systèmes connexes aux émanations, un programme de diagnostic a été créé et installé dans l'ordinateur de bord du véhicule. Le programme contient plusieurs procédures et stratégies différentes de diagnostic. Chaque procédure ou stratégie de diagnostic a pour but de superviser le fonctionnement des composants ou des systèmes connexes aux émanations et d'y faire des vérifications de diagnostic. Ces vérifications permettent de confirmer que le système fonctionne correctement et qu'il respecte les fiches techniques du fabricant. Sur le système OBD 2, ces procédures et ces stratégies de diagnostic sont appelées «Sondes».

Actuellement, les systèmes OBD2 peuvent prendre en charge jusqu'à quinze sondes. D'autres sondes peuvent être ajoutées selon l'évolution des réglementations gouvernementales et l'évolution du système OBD2. Certains véhicules ne sont pas compatibles avec les quinze sondes. En outre, certaines sondes sont compatibles uniquement avec les véhicules ayant un « allumage par bougies », alors que d'autres sont compatibles uniquement avec les véhicules ayant un « allumage par compression ».

Les sondes ont un fonctionnement **«Continu»** ou **«Ponctuel»** suivant la sonde.

#### **Sonde à fonctionnement continu**

Trois de ces sondes sont conçues pour suivre constamment les composants ou les systèmes qui leur sont associées pour en vérifier le bon fonctionnement. Les sondes continues suivent constamment le fonctionnement du moteur lorsque celui-ci est en marche. Les sondes continues sont les suivantes :

- La sonde globale des composants (SGC)
- **MB** La sonde des ratés
- La sonde du système de carburation

#### **Sondes à fonctionnement ponctuel**

Les douze autres sondes sont des sondes « ponctuelles ».. Les sondes «ponctuelles» font une vérification complète par voyage. Les sondes ponctuelles sont les suivantes :

- 029 La sonde du détecteur d'oxygène
- **ED** La sonde de la chaufferette du détecteur d'oxygène
- **40 La sonde du convertisseur catalytique**
- La sonde du convertisseur catalytique chauffé
- La sonde du système de recirculation des gaz du carter («EGR»)
- La sonde du système d'évaporation (EVAP)
- **AB** La sonde du système d'air secondaire

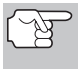

*Les suivants moniteurs sont devenus obligatoires à partir de 2010. La majorité des véhicules produits avant cette date ne seront pas compatibles avec ces moniteurs.* 

- Sonde de catalyseur d'hydrocarbures non méthaniques
- Sonde d'absorption de NOx
- **BB** Sonde du système de pression de suralimentation
- Sonde du capteur de gaz d'échappement
- **OPF** Sonde de filtre à particules

Les paragraphes qui suivent donnent une brève explication de la fonction de chaque sonde :

**La sonde globale des composants (SGC)** - Cette sonde suit **CCM** constamment toutes les entrées et toutes les sorties des détecteurs, des actionneurs, des interrupteurs et des autres dispositifs qui envoient des signaux à l'ordinateur. La sonde voit s'il y a un courtcircuit, si un circuit est ouvert, si les valeurs sont ou ne sont pas respectées, la fonctionnalité et la «rationalité».

**Rationalité :** Chaque signal d'entrée est comparé par rapport à toutes les autres entrées et par rapport aux informations contenues dans la mémoire de l'ordinateur pour voir si les données sont logiques en fonction des conditions d'utilisation. Exemple : Le signal en provenance du détecteur de l'étrangleur indique que l'étrangleur est complètement ouvert mais le véhicule tourne au ralenti et cet état de ralenti est confirmé par les signaux en provenance de tous les autres détecteurs. En se basant sur les données reçues, l'ordinateur détermine que le signal en provenance de l'étrangleur n'est pas rationnel ou logique (n'est pas logique lorsque la comparaison est faite par rapport aux autres données reçues). Dans ce cas, le signal ne réussirait pas le test de rationalité.

La sonde globale des composants (DGC) est prise en charge par les véhicules ayant un « allumage par bougies » et ceux ayant un « allumage par compression ». Le SGC peut être une sonde qui se déclenche après un seul ou après deux voyages suivant le composant.

Sonde du système de carburation - Cette sonde utilise le EUE) programme de correction du système de carburation, qui se trouve dans l'ordinateur de bord. Ce programme est un ensemble de valeurs positives et négatives qui font augmenter ou réduire la quantité de carburant parvenant au moteur. Ce programme est utilisé pour corriger le mélange d'air et de carburant en ajoutant du carburant (trop d'air/pas assez de carburant) ou en réduisant la quantité de carburant (trop de carburant/pas assez d'air). Le programme est conçu pour ajouter ou enlever une quantité de carburant, le cas échéant, jusqu'à un certain pourcentage. Si la correction requise est trop grande et qu'elle dépasse le temps ou le pourcentage prévu dans le programme, l'ordinateur reçoit un code de problème.

La sonde du système de carburation est prise en charge par les véhicules ayant un « allumage par bougies » et ceux ayant un « allumage par compression ». La sonde du système de carburation peut faire sa vérification une fois par voyage ou à tous les deux voyages, suivant la gravité du problème.

**Sonde des ratés** - Cette sonde vérifie continuellement pour voir si le **MIS** moteur a des ratés. Un raté se produit lorsque le mélange d'air et de carburant dans un piston ne s'allume pas. La sonde de ratés utilise les changements notés au niveau de la vitesse de rotation du vilebrequin pour déceler les ratés du moteur. Lorsqu'un piston a des ratés, il ne participe plus au régime du moteur; le régime du moteur diminue chaque fois que le piston a des ratés. La sonde des ratés est conçue pour déceler les fluctuations du régime du moteur et déterminer lequel des pistons a des ratés, ainsi qu'une indication de la gravité des ratés. Il y a trois types de ratés du moteur, les types 1, 2 et 3.

- Les ratés de types 1 et 3 sont des problèmes qui nécessitent deux voyages. Si un problème est décelé lors du premier voyage, l'ordinateur sauvegarde les données concernant le problème dans sa mémoire comme un code en suspens. Le voyant «MIL» ne s'allume pas lors de cette première fois. Si le problème se répète lors du deuxième voyage, sous des conditions similaires de régime, de charge et de température, l'ordinateur fait allumer le voyant «MIL» et le code est sauvegardé dans la mémoire à long terme.

- Les ratés de type 2 sont les ratés les plus graves. Lorsque des ratés de type 2 sont décelées lors du premier voyage, l'ordinateur fait allumer le voyant «MIL» lorsque les ratés sont décelés. Si l'ordinateur détermine que les ratés de type 2 sont graves et qu'ils pourraient endommager le convertisseur catalytique, l'ordinateur fait clignoter le voyant «MIL» à raison d'une fois/seconde dès que les ratés sont décelés. Lorsque les ratés cessent, le voyant «MIL» arrête de clignoter mais il reste allumé.

La sonde de ratées d'allumage est prise en charge par les véhicules ayant un « allumage par bougies » et ceux ayant un « allumage par compression ».

**Sonde du convertisseur catalytique** - Le convertisseur  $C$ catalytique est un dispositif installé en aval du collecteur d'échappement. Il aide à oxyder (brûler) le carburant non brûlé (hydrocarbures) et le carburant partiellement brûlé (monoxyde de carbone) qui reste après la combustion. Pour cela, la chaleur et les matériaux qui se trouvent à l'intérieur du convertisseur catalytique réagissent avec les gaz d'échappement pour brûler le carburant résiduel. Certaines matières qui se trouvent à l'intérieur du convertisseur catalytique peuvent également emmagasiner l'oxygène et l'émettre au besoin pour oxyder les hydrocarbures et le monoxyde de carbone. C'est ainsi que les émanations des véhicules sont réduites : en convertissant les gaz polluants en gaz carbonique et en eau.

L'ordinateur vérifie l'efficacité du convertisseur catalytique en supervisant le détecteur d'oxygène utilisé par le système. Une sonde se trouve en amont du convertisseur et l'autre, en aval du convertisseur. Si le convertisseur catalytique perd de sa capacité d'emmagasiner l'oxygène, la tension du signal en provenance de la sonde en aval devient presque identique au signal de la sonde en amont. Dans ce cas, la sonde ne réussit pas sa vérification.

La sonde de catalyseur est prise en charge uniquement par les véhicules ayant un « allumage par bougies ». La sonde du catalyseur est une sonde à deux voyages. Si un problème est décelé lors du premier voyage, l'ordinateur conserve temporairement le problème dans sa mémoire comme code en suspens. L'ordinateur ne fait pas allumer le voyant «MIL» pour l'instant. Si le problème est décelé de nouveau lors du deuxième voyage, l'ordinateur fait allumer le voyant «MIL» et il conserve le code dans sa mémoire à long terme.

**Sonde du catalyseur chauffé** - Le fonctionnement de la sonde du convertisseur catalytique «chauffé» est similaire au fonctionnement du convertisseur catalytique. La principale différence tient au fait qu'une chaufferette est ajoutée pour que le convertisseur catalytique soit porté à sa température d'utilisation plus rapidement. Cela aide à réduire les émanations en réduisant la période où le convertisseur ne fonctionne pas parce que le moteur est froid. La sonde du convertisseur catalytique chauffé fait les mêmes vérifications de diagnostic que la sonde du convertisseur; elle vérifie également la chaufferette du convertisseur catalytique pour s'assurer de son bon

fonctionnement. La sonde de catalyseur chauffé est prise en charge uniquement par les véhicules ayant un « allumage par bougies ». Cette sonde est également une sonde à deux voyages.

**Sonde des gaz de recirculation du carter («EGR»)** - Le **EGR** système de recirculation des gaz du carter («EGR») aide à réduire la production d'oxydes d'azote pendant la combustion. Les températures supérieures à 2500 °F font que l'azote et l'oxygène s'amalgament pour former des oxydes d'azote dans la chambre de combustion. Pour réduire la production d'oxydes d'azote, les températures de combustion doivent être inférieures à 2500 °F. L'«EGR» (recirculation des gaz du carter) fait recirculer de petites quantités de gaz d'échappement dans le collecteur d'admission où ils sont mélangés avec le mélange d'air et de carburant. Cela réduit les températures de combustion jusqu'à 500 °F. L'ordinateur détermine le moment, la durée et la quantité de gaz d'échappement recirculés dans le collecteur d'admission. La sonde «EGR» fait la vérification du système de recirculation des gaz du carter à des moments préétablis pendant que le véhicule est en marche.

La sonde EGR est prise en charge par les véhicules ayant un « allumage par bougies » et ceux ayant un « allumage par compression ». La sonde «EGR» est une sonde à deux voyages. Si un problème est découvert lors du premier voyage, l'ordinateur sauvegarde le problème dans sa mémoire comme code en suspens. L'ordinateur n'allume pas le voyant «MIL» lors de ce premier voyage. Si le problème est décelé de nouveau lors du deuxième voyage, l'ordinateur fait allumer le voyant «MIL» et sauvegarde le code dans sa mémoire à long terme.

**Sonde du système d'évaporation (EVAP)** - Les véhicules EV. comportant un OBD 2 sont équipés d'un système d'évaporation du carburant (EVAP) qui aide à prévenir l'évaporation des émanations de carburant dans l'air. Le système d'évaporation transporte les émanations en provenance du réservoir de carburant vers le moteur où elles sont brûlées pendant la combustion. Le système d'évaporation peut comprendre un contenant de charbon de bois, un bouchon de réservoir de carburant, un solénoïde de purge, un solénoïde de ventilation, une sonde de débit, un détecteur de fuite et des tuyaux de raccordement, des canalisations et des boyaux.

Les émanations passent du réservoir de carburant au contenant de charbon de bois par des tuyaux ou des canalisations. Les émanations sont conservées dans le contenant du charbon de vois. L'ordinateur contrôle le débit des émanations de carburant entre le contenant de charbon de bois et le moteur par le truchement du solénoïde de purge. L'ordinateur met le solénoïde sous tension ou il en coupe l'alimentation (suivant la conception du solénoïde). Le solénoïde de purge ouvre une vanne pour permettre au vide du moteur d'aspirer les émanations de carburant du contenant pour les faire passer au moteur où les émanations seront brûlées. La sonde «EVAP» vérifie le débit des émanations de carburant parvenant au moteur et elle met sous pression le système pour vérifier s'il y a des fuites. L'ordinateur fait fonctionner la sonde une fois par voyage.

La sonde du système d'évaporation (EVAP) est prise en charge uniquement par les véhicules ayant un « allumage par bougies ». La sonde «EVAP» est une sonde à deux voyages. Si un problème est découvert lors du premier voyage, l'ordinateur sauvegarde le problème temporairement dans sa mémoire comme code en suspens. L'ordinateur ne fait pas allumer le voyant «MIL» lors de ce premier voyage. Si le problème est décelé de nouveau lors du deuxième voyage, le «MGGMP» fait allumer le voyant «MIL» et sauvegarde le code dans sa mémoire à long terme.

**Sonde de la chaufferette du détecteur d'oxygène** - La sonde Œm de la chaufferette du détecteur d'oxygène vérifie le fonctionnement de la chaufferette du détecteur d'oxygène. Il y a deux modes de fonctionnement sur les véhicules contrôlés par ordinateur : «boucle ouverte» et «boucle fermée». Le véhicule est en boucle ouverte lorsque le moteur est froid, c'est-à-dire avant qu'il ne parvienne à sa température normale d'utilisation. Le véhicule passe également en mode à boucle ouverte à d'autres moments, comme lorsque le véhicule est soumis à une charge importante ou lorsque l'étrangleur est complètement ouvert. Lorsque le véhicule est en boucle ouverte, l'ordinateur ne tient pas compte du signal du détecteur d'oxygène en ce qui concerne les corrections à apporter au mélange d'air et de carburant. L'efficacité du moteur en mode de boucle ouverte est très faible, ce qui entraîne une production plus grande d'émanations des véhicules.

Le mode à boucle fermée est le meilleur état tant au plan des émanations du véhicule que du fonctionnement du véhicule. Lorsque le véhicule est en boucle fermée, l'ordinateur utilise le signal du détecteur d'oxygène pour corriger le mélange d'air et de carburant.

Pour que l'ordinateur passe en boucle fermée, le détecteur d'oxygène doit atteindre une température d'au moins 600 °F. La chaufferette du détecteur d'oxygène aide le détecteur d'oxygène à atteindre et à maintenir une température minimum d'utilisation (600 ° F) plus rapidement, pour faire passer le véhicule en mode à boucle fermée le plus rapidement possible.

La sonde de chaufferette du détecteur d'oxygène est prise en charge uniquement par les véhicules ayant un « allumage par bougies ». La sonde de la chaufferette du détecteur d'oxygène est une sonde à deux voyages. Si un problème est découvert lors du premier voyage, l'ordinateur sauvegarde le problème dans sa mémoire comme code en suspens. L'ordinateur ne fait pas allumer le voyant «MIL» lors de ce premier voyage. Si le problème est décelé de nouveau lors du deuxième voyage, l'ordinateur fait allumer le voyant «MIL» et sauvegarde le code dans sa mémoire à long terme.

**Sonde du détecteur d'oxygène** - La sonde du détecteur d'oxygène détecte combien d'oxygène se trouve dans les gaz d'échappement du véhicule. Il produit une tension qui varie jusqu'à un volt en se basant sur la quantité d'oxygène qui se trouve dans les gaz d'échappement; le signal est envoyé à l'ordinateur. L'ordinateur utilise ce signal pour corriger le mélange d'air et de carburant. Si les gaz d'échappement contiennent beaucoup d'oxygène (un mélange contenant peu de carburant), le détecteur d'oxygène produit un signal à

faible tension. Si les gaz d'échappement contiennent peu d'oxygène (un mélange contenant une assez grande quantité de carburant), le détecteur d'oxygène produit un signal à haute tension. Un signal de 450 mV indique le rapport le plus efficace et le moins polluant d'air et de carburant de 14,7 parties d'air par partie de carburant.

Le détecteur d'oxygène doit atteindre une température d'au moins 600- 650 °F et le moteur doit atteindre sa température normale de fonctionnement pour que l'ordinateur passe en mode à boucle fermée. Le détecteur d'oxygène ne fonctionne que lorsque l'ordinateur est en boucle fermée. Un détecteur d'oxygène qui fonctionne bien réagit rapidement à tout changement de la teneur en oxygène du système d'échappement. Un détecteur d'oxygène défectueux réagit lentement ou le signal est faible ou il n'y a pas de signal.

La sonde du détecteur d'oxygène est prise en charge uniquement par les véhicules ayant un « allumage par bougies ». Le détecteur d'oxygène est une sonde à deux voyages. Si un problème est découvert lors du premier voyage, l'ordinateur sauvegarde le problème dans sa mémoire comme code en suspens. L'ordinateur ne fait pas allumer le voyant «MIL» lors de ce premier voyage. Si le problème est décelé de nouveau lors du deuxième voyage, l'ordinateur fait allumer le voyant «MIL» et sauvegarde le code dans sa mémoire à long terme.

**Sonde du système d'air secondaire** - Lorsqu'un moteur froid **AIR** est démarré, il fonctionne en mode à boucle ouverte. Pendant cette période, le moteur consomme habituellement une plus grande quantité de carburant. Il produit plus d'émanations, comme le monoxyde de carbone et certains hydrocarbures. Le système d'air secondaire injecte de l'air dans le débit d'échappement pour aider le convertisseur catalytique à bien fonctionner :

- **1.** Elle fournit au convertisseur catalytique l'oxygène nécessaire pour oxyder le monoxyde de carbone et les hydrocarbures résiduels de combustion pendant que le moteur se réchauffe.
- **2.** L'oxygène supplémentaire injecté dans le débit d'échappement aide le convertisseur catalytique à parvenir à sa température de fonctionnement plus rapidement pendant qu'il se réchauffe. Le convertisseur catalytique doit parvenir à sa température de fonctionnement pour faire correctement son travail.

La sonde du système d'air secondaire vérifie l'intégrité du composant et du fonctionnement du système; elle fait une détection des problèmes dans le système. L'ordinateur fait fonctionner cette sonde une fois par voyage.

La sonde du système d'air secondaire est une sonde à deux voyages. Si un problème est découvert lors du premier voyage, l'ordinateur sauvegarde temporairement ce problème dans sa mémoire comme code en suspens. L'ordinateur ne fait pas allumer le voyant «MIL» lors de ce premier voyage. Si le problème est décelé de nouveau lors du deuxième voyage, l'ordinateur fait allumer le voyant «MIL» et sauvegarde le code dans sa mémoire à long terme.

**Sonde de catalyseur d'hydrocarbures non méthaniques HCC (CHCNM)** - Le catalyseur d'hydrocarbures non méthaniques est un type de convertisseur catalytique. Il aide à éliminer les hydrocarbures

non méthaniques (HCNM) laissés par le processus de combustion dans les gaz d'échappement. Pour arriver à ce résultat, la chaleur et les matériaux catalyseurs réagissent avec les gaz d'échappement pour transformer les HVNM en composés moins nocifs. L'ordinateur vérifie l'efficacité du catalyseur en surveillant la quantité d'HCNM dans les gaz d'échappement. La sonde vérifie également qu'une température suffisante est présente pour favoriser la régénération du filtre à particules.

La sonde CHCNM est prise en charge uniquement par les véhicules ayant un « allumage par compression ». La sonde CHCNM est une sonde à « deux voyages ». Si une anomalie est détectée lors du premier voyage, l'ordinateur enregistre temporairement l'anomalie dans sa mémoire à titre de code en attente. L'ordinateur ne fait pas encore fonctionner le voyant « MIL ». Si l'anomalie est détectée de nouveau lors du deuxième voyage, l'ordinateur allume le voyant « MIL » et enregistre le code dans sa mémoire à long terme.

**Sonde de post-traitement des oxydes d'azote** – La sonde de post-traitement des oxydes d'azote est basée sur un support de convertisseur catalytique ayant été enduit d'un revêtement verso spécial contenant des zéolites. La sonde de post-traitement des oxydes d'azote vise à réduire le taux d'oxydes d'azote dans les gaz d'échappement. Les zéolites servent d' « éponge » moléculaire pour emprisonner les molécules de monoxyde d'azote et de bioxyde d'azote présentes dans les gaz d'échappement. Sur certains véhicules, l'injection d'un réactif avant le post-traitement permet de purger cette sonde. Le bioxyde d'azote est particulièrement instable et se joindra aux hydrocarbures pour produire de l'eau (H2O) et de l'azote (N2). La sonde de posttraitement des oxydes d'azote surveille le fonctionnement du processus de post-traitement des oxydes d'azote pour garantir que les émissions respectent les limites établies.

La sonde de post-traitement des oxydes d'azote est prise en charge uniquement par les véhicules ayant un « allumage par compression ». La sonde de post-traitement des oxydes d'azote est une sonde à « deux voyages ». Si une anomalie est détectée lors du premier voyage, l'ordinateur enregistre temporairement l'anomalie dans sa mémoire à titre de code en attente. L'ordinateur ne fait pas encore fonctionner le voyant « MIL ». Si l'anomalie est détectée de nouveau lors du deuxième voyage, l'ordinateur allume le voyant « MIL » et enregistre le code dans sa mémoire à long terme.

**Sonde du système de pression de suralimentation** – Le **BPS** système de pression de suralimentation a pour fonction d'augmenter la pression produite dans le collecteur d'admission à un niveau dépassant la pression atmosphérique. L'augmentation de cette pression aide à assurer la combustion complète du mélange aircarburant. La sonde du système de pression de suralimentation vérifie l'intégrité des composants et le fonctionnement du système. Elle effectue également des essais de détection d'anomalie dans le système. L'ordinateur fait fonctionner cette sonde une fois par déplacement.

La sonde du système de pression de suralimentation est prise en charge uniquement par les véhicules ayant un « allumage par compression ». La sonde du système de pression de suralimentation est une sonde à « deux voyages ». Si une anomalie est détectée lors du premier voyage, l'ordinateur enregistre temporairement l'anomalie dans sa mémoire à titre de code en attente. L'ordinateur ne fait pas encore fonctionner le voyant « MIL ». Si l'anomalie est détectée de nouveau lors du deuxième voyage, l'ordinateur allume le voyant « MIL » et enregistre le code dans sa mémoire à long terme.

**Sonde du capteur de gaz d'échappement** – Le capteur de gaz d'échappement est utilisé par plusieurs systèmes/sondes pour analyser le contenu des gaz d'échappement. L'ordinateur vérifie l'intégrité des composants et le fonctionnement du système. Il effectue également des essais de détection d'anomalie de système et d'anomalies de réaction pouvant affecter les autres systèmes de contrôle des émissions.

La sonde de capteur de gaz d'échappement est prise en charge uniquement par les véhicules ayant un « allumage par compression ». La sonde de capteur de gaz d'échappement est une sonde à « deux voyages ». Si une anomalie est détectée lors du premier voyage, l'ordinateur enregistre temporairement l'anomalie dans sa mémoire à titre de code en attente. L'ordinateur ne fait pas encore fonctionner le voyant « MIL ». Si l'anomalie est détectée de nouveau lors du deuxième voyage, l'ordinateur allume le voyant « MIL » et enregistre le code dans sa mémoire à long terme.

**Sonde du filtre à particules** – Le filtre à particules élimine par  $0P$ filtration les particules se trouvant dans les gaz d'échappement. Ce filtre a une structure en alvéoles semblable à celle d'un substrat de catalyseur, mais avec les canaux bouchés aux extrémités en alternance. Cette configuration force les gaz d'échappement à circuler dans les parois entre les canaux et les particules sont alors éliminées par filtration. Les filtres sont auto-nettoyés par modification périodique de la concentration des gaz d'échappement afin de brûler les particules emprisonnées (oxydation des particules pour les transformer en CO2 et en eau). L'ordinateur vérifie l'efficacité de la filtration et la capacité de régénération du filtre (auto-nettoyage).

La sonde du filtre à particules est prise en charge uniquement par les véhicules ayant un « allumage par compression ». La sonde du filtre à particules est une sonde à « deux voyages ». Si une anomalie est détectée lors du premier voyage, l'ordinateur enregistre temporairement l'anomalie dans sa mémoire à titre de code en attente. L'ordinateur ne fait pas encore fonctionner le voyant « MIL ». Si l'anomalie est détectée de nouveau lors du deuxième voyage, l'ordinateur allume le voyant « MIL » et enregistre le code dans sa mémoire à long terme.

#### **Tableau de référence de l'OBD 2**

Le tableau ci-dessous donne la liste des sondes de l'OBD 2 et indique ce qui suit pour chaque sonde :

- **A.** Type de sonde (Combien de fois la sonde fonctionne; en mode continu ou ponctuel).
- **B.** Nombre de voyages requis, avec le problème, pour déclencher un code en suspens.
- **C.** Nombre de voyages consécutifs nécessaires, avec le problème, pour allumer le voyant «MIL» et le conserver dans la mémoire de l'ordinateur.
- **D.** Nombre de voyages nécessaires, sans problème, pour supprimer le code en suspens.
- **E.** Nombre et type de voyages ou de cycles de conduite requis, sans problème, pour éteindre le voyant «MIL».
- **F.** Nombre de périodes de réchauffement requis pour supprimer les CPD de la mémoire de l'ordinateur après que le voyant «MIL» se soit éteint.

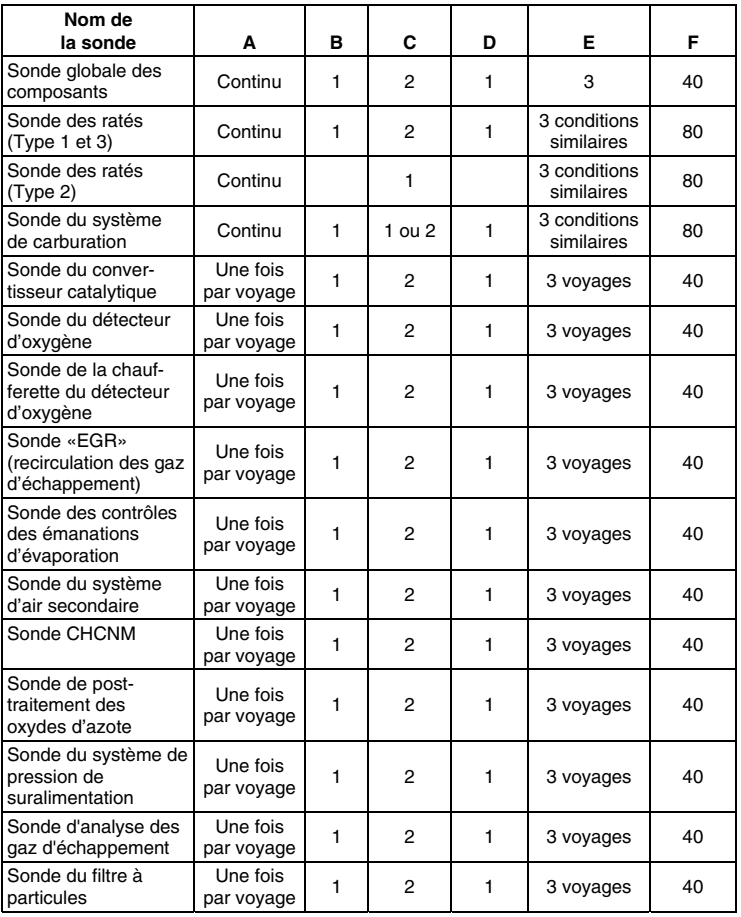

#### **FEUILLE DE TRAVAIL DE DIAGNOSTIC PRÉLIMINAIRE DU VÉHICULE**

Le but de cette formule est de vous aider à réunir les informations préliminaires sur votre véhicule avant que vous ne récupériez les codes. En ayant des informations complètes sur les problèmes courants de votre véhicule, vous pourrez systématiquement localiser le problème en comparant vos réponses par rapport aux codes de problème que vous récupérerez. Vous pouvez également fournir ces informations à votre mécanicien pour l'aider à faire son diagnostic et aider à éviter les réparations coûteuses et inutiles. Il est important de remplir cette formule pour vous aider et aider votre mécanicien à bien comprendre les problèmes que vous rencontrez avec votre véhicule.

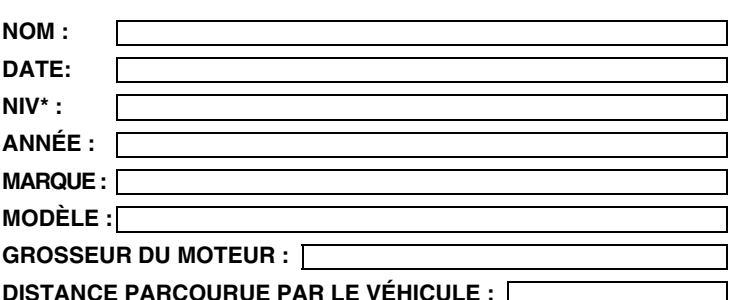

\*NIV : Numéro d'identification du véhicule; ce numéro se trouve à la base du pare-brise, sur une plaque métallique, ou autour du verrou de la porte du conducteur (consultez le manuel du propriétaire du véhicule pour connaître l'emplacement exact).

#### **TRANSMISSION :**

- D Automatique
- Manuelle

**SVP, cochez tous les points pertinents de chaque catégorie.** 

#### **DÉCRIVEZ LE PROBLÈME :**

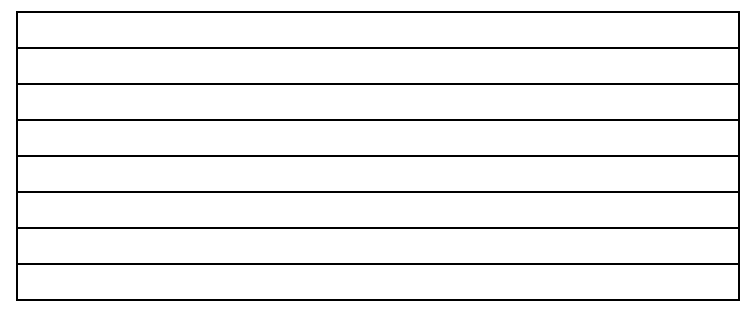

## *Préparation pour la vérification*

**FEUILLE DE TRAVAIL DE DIAGNOSTIC PRÉLIMINAIRE DU VÉHICULE** 

#### **QUAND AVEZ-VOUS COMMENCÉ À NOTER LE PROBLÈME :**

- Vient de commencer
- A commencé la semaine dernière
- A commencé le mois dernier
- Autre :

## **RÉPARATIONS FAITES AU COURS DES SIX DERNIERS MOIS :** m

#### **PROBLÈMES DE DÉMARRAGE**

- □ Pas de symptôme
- □ Ne tourne pas

#### **LE MOTEUR S'ARRÊTE OU CALE**

- □ Pas de symptômes
- Immédiatement après s'être mis en marche
- D Après un changement de vitesses
- □ Pendant la conduite à vitesse uniforme

#### **CONDITION DE RALENTI**

- □ Pas de symptômes
- □ Toujours lent
- □ Trop rapide
- □ Tourne mais ne démarre pas
- Démarre mais il faut beaucoup de temps
- □ Dès que le véhicule s'arrête
- □ Pendant qu'il tourne au ralenti
- Pendant l'accélération
- Au moment du stationnement
- □ Parfois trop rapide, parfois trop lent
- Marche inquiétante ou non uniforme
- Varie

#### **CONDITIONS DE FONCTIONNEMENT**

- □ Pas de symptômes
- □ Marche inquiétante
- □ Manque de puissance
- Donne des coups
- □ Piètre consommation de carburant
- Hésite ou n'accélère pas bien
- □ Retour de flammes
- □ Ratées ou coupure d'allumage
- Cognements et bruits bizarres du moteur
- Poussées subites de puissance
- Auto-allumage ou ne s'arrête pas

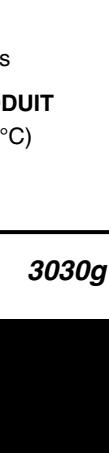

## *Préparation pour la vérification*  **FEUILLE DE TRAVAIL DE DIAGNOSTIC PRÉLIMINAIRE DU VÉHICULE**

**cas échéant)** 

**PROBLÈMES AVEC LA BOÎTE DE VITESSES AUTOMATIQUE (le** 

#### *32 3030g*  □ Change de vitesse trop tôt ou trop tard □ Ne change pas correctement de vitesses Pas de déplacement lorsque le véhicule est embrayé Donne des coups □ Pas de symptômes **MOMENT OÙ LE PROBLÈME SE PRODUIT**  Matin Après-midi Pas de moment particulier **TEMPÉRATURE DU MOTEUR LORSQUE LE PROBLÈME SE PRODUIT**  Froid Chaud Très chaud **CONDITIONS DE CONDUITE LORSQUE LE PROBLÈME SE PRODUIT**  D Court déplacement. moins de 2 milles  $\Box$  2 - 10 milles  $\Box$  Long déplacement plus de 10 milles Départs et arrêts fréquents En tournant En freinant Au moment d'un changement de vitesses □ Quand le climatiseur est en marche D Pendant que les phares sont allumés Pendant l'accélération Principalement en descendant une pente Principalement en montant une pente Principalement sur terrain plat Principalement sur les routes sinueuses Principalement sur les routes mal nivelées **HABITUDES DES CONDUITE**  Principalement en ville Autoroute Véhicule stationné à l'intérieur Véhicule stationné à l'extérieur □ Parcourt moins de 10 milles par jour □ Parcourt entre 10-50 milles par jour □ Parcourt plus de 50 milles par jour **CARBURANT UTILISÉ**  87 octanes 89 octanes 91 octanes Plus de 91 octanes TEMPÉRATURE AU MOMENT OÙ LE PROBLÈME SE PRO  $\Box$  32 ~ 55 °F (0 ~ 13 °C) Sous le point de congélation (32 °F/0 °C)  $\Box$  Plus de 55 °F (13)

## *Préparation pour la vérification* **FEUILLE DE TRAVAIL DE DIAGNOSTIC PRÉLIMINAIRE DU VÉHICULE**

#### **VOYANT «CHECK ENGINE» (vérifier le moteur) / VOYANT DU TABLEAU DE BORD**

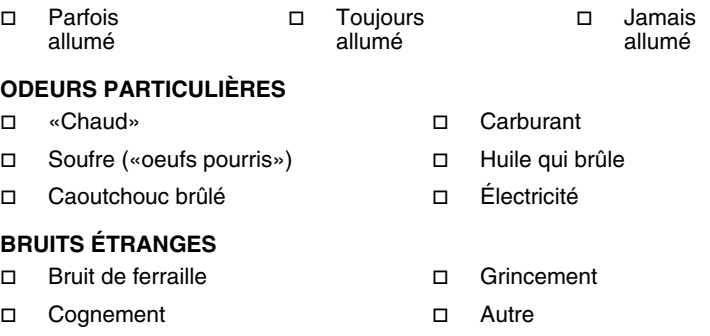

## **AVANT DE COMMENCER**

Lecteur de Codes aide à superviser les problèmes rattachés aux composants électroniques et aux émanations de votre véhicule et à récupérer les codes indiquant les problèmes de fonctionnement de ces systè-

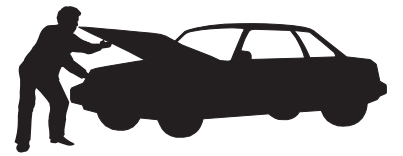

mes. Les problèmes d'origine mécanique, comme les basses pressions d'huile ou les tuyaux endommagés, les connecteurs de câblage ou électriques, peuvent entraîner des problèmes de rendement du moteur et causer la création d'un code de problème. Corrigez tous les problèmes mécaniques connus avant de faire une vérification. Consultez le manuel de service de votre véhicule ou consultez un mécanicien pour recevoir de plus amples informations.

Faites les vérifications suivantes avant d'entreprendre une vérification :

- Vérifiez le niveau d'huile du moteur, de la servodirection et de la transmission (le cas échéant), du liquide de refroidissement du moteur et des autres liquides pour vous assurer que les quantités sont suffisantes. Faites les ajouts nécessaires, le cas échéant.
- Assurez-vous que le filtre à air est propre et en bon état. Assurezvous que tous les conduits menant au filtre à air sont bien raccordés. Voyez si les tuyaux menant au filtre à air comportent des trous, s'ils sont fissurés ou déchirés.
- Assurez-vous que toutes les courroies sont en bon état.Voyez si les courroies sont fissurées, déchirées, cassantes, desserrées ou en place.
- Assurez-vous de la qualité des liaisons mécaniques menant aux sondes du moteur (étrangleur, position du levier de changement des vitesses, transmission, etc.); assurez-vous que tout est bien en place et bien raccordés. Consultez le manuel de service de votre véhicule pour connaître l'emplacement de ces dispositifs.
- Vérifiez tous les tuyaux en caoutchouc (radiateur) et les tuyaux en acier (vide/carburant) pour y découvrir les fuites, les fissures, les obstructions et tout autre dommage. Assurez-vous que tous les tuyaux passent aux bons endroits et qu'ils sont bien raccordés.
- Assurez-vous que toutes les bougies sont propres et en bon état. Assurez-vous que le câblage menant aux bougies n'est pas endommagé, desserré, débranché ou manquant.
- Assurez-vous que les bornes de la batterie sont propres et bien serrées. Voyez si les bornes sont couvertes de corrosion ou si les raccordements sont brisés. Voyez la tension de la batterie et du système de charge.
- Vérifiez tout le câblage électrique et le faisceau de câblage pour vous assurer de la qualité des raccordements. Assurez-vous que l'isolant du câblage est en bon état et qu'aucun fil n'est à nu.

## *Préparation pour la vérification* **MANUELS DE SERVICE DE VOTRE VÉHICULE**

 Assurez-vous que le moteur est de bonne qualité au plan mécanique. Au besoin, vérifiez la compression des pistons, du système de vide du moteur, du réglage de l'allumage (le cas échéant), etc.

## **MANUELS DE SERVICE DE VOTRE VÉHICULE**

Consultez toujours le manuel de service du fabricant de votre véhicule avant de faire des vérifications ou des réparations.Communiquez avec votre concessionnaire local, votre magasin de pièces d'automobile ou votre bibliothèque pour savoir si ces manuels sont disponibles. Les entreprises suivantes publient des manuels de réparation précieux :

- **Haynes Publications**  861, Lawrence Drive Newbury Park (Californie) 91320 Téléphone : 800-442-9637 Internet: www.haynes.com
- **Mitchell 1**  14145, Danielson Street Poway (Californie) 92064 Téléphone : 888-724-6742 Internet: www.m1products.com
- **Motor Publications**  5600, Crooks Road, Bureau 200 Troy (Michigan) 48098 Téléphone : 800-426-6867 Internet: www.motor.com

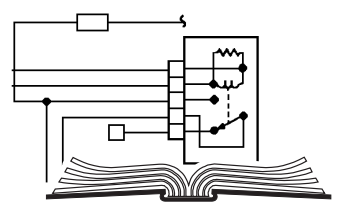

#### **SOURCES À L'USINE**

Les manuels de service de Ford, GM, Chrysler, Honda, Isuzu, Hyundai et Subaru.

**Helm Inc.** 14310, Hamilton Avenue Highland Park (Michigan) 48203 Téléphone : 800-782-4356 Internet: www.helminc.com

## **PROCÉDURE DE RÉCUPÉRATION DES CODES**

*La récupération et l'utilisation des codes de problèmes de diagnostic (CPD) pour résoudre les problèmes recontrés avec un véhicule n'est qu'une des parties de la stratégie globale de diagnostic.* 

**Il ne faut jamais remplacer** une pièce en se fondant uniquement sur la définition d'un CPD. Chaque CPD a sa propre série de procédures de vérification, ses instructions et des ordinogrammes qui doivent être suivis pour confirmer l'emplacement du problème. Ces informations figurent dans le manuel de service du véhicule. Consultez toujours le manuel de service du véhicule pour avoir les instructions détaillées de vérification.

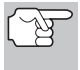

*Faites une vérification approfondie de votre véhicule avant de faire des vérifications. Consultez la rubrique « AVANT DE COMMENCER » à la page 34 pour avoir de plus amples détails.* 

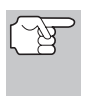

*Observez TOUJOURS les précautions de sécurité lorsque vous faites des travaux sur un véhicule. Consultez la rubrique sur les Mesures de sécurité à la page 3 pour avoir de plus amples informations.* 

- **1.** Coupez l'alimentation électrique d'allumage.
- **2.** Trouvez l'emplacement du connecteur à 16 broches de liaison des transmissions (CLT) du véhicule. Consultez la page 5 pour savoir où se trouve le connecteur.

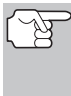

*Certains CLT ont un couvercle en plastique qui doit être retiré avant que le raccordement au connecteur du câble du Lecteur de Codes ne puisse être fait.* 

**3.** Raccordez le câble du Lecteur de Codes sur le CLT du véhicule. Le connecteur du câble comporte un

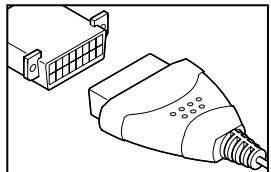

détrompeur ; il ne peut être installé que d'une seule manière.

- Si vous avez de la difficulté à raccorder le connecteur du câble sur le CLT, tournez le connecteur de 180 degrés et essayez de nouveau.
- Si vous avez encore des problèmes, vérifiez le CLT du véhicule et du Lecteur de Codes. Consultez le manuel de service de votre véhicule pour bien vérifier le CLT du véhicule.
- **4.** Lorsque le connecteur de vérification du le Lecteur de Codes est bien raccordé sur le CLT du véhicule, l'icône du véhicule  $\leftrightarrow$  devrait s'afficher pour confirmer la bonne alimentation électrique.

## *Utilisation du Lecteur de Codes* **SUPPRESSION DES CODES DE PROBLÈMES DE DIAGNOSTIC (CPD)**

- Si la fenêtre d'affichage à cristaux liquides du le Lecteur de Codes est vide, cela indique qu'il n'y a pas d'alimentation électrique au CLT du véhicule. Vérifiez le porte-fusibles et remplacez les fusibles grillées.
- Si le remplacement du fusible ne corrige pas le problème, consultez le manuel de réparation de votre<br>véhicule pour trouver le bon véhicule pour trouver le fusible/circuit de l'ordinateur. Faites toutes les reparations nécessaires avant de poursuivre.
- **5.** Tournez la clé d'allumage en position «ON». **NE DÉMARRIZ PAS** le moteur.
- **6.** Lecteur de Codes vérifie automatiquement quel est le type de protocole de communication utilisé par l'ordinateur du véhicule. Lorsque Lecteur de Codes a détecté le protocole utilisé par l'ordinateur, une liaison est établie.

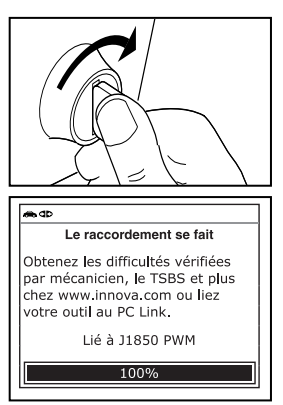

- *Un PROTOCOLE est un ensemble de règles et de procédures de régie de la transmission des données entre ordinateurs, et entre l'équipement de vérification et les ordinateurs. Au moment de la rédaction de ce livret, cinq types différents de protocoles (ISO 9141, Keyword 2000, J1850 PWM, J1850 VPW et CAN) sont utilisés par les fabricants de véhicules. Lecteur de Codes identifie automatiquement le type de protocole et établit une liaison de communications avec l'ordinateur du véhicule.*
- Si l'appareil n'arrive pas à établir une liaison avec l'ordinateur du véhicule, l'écran affiche un message d'erreur de communication.
	- Assurez-vous que le véhicule est de type OBD2. Pour vérifier les<br>informations de compatibilité. de compatibilité, reportez-vous en page VÉHICULES COUVERTS sous 5.

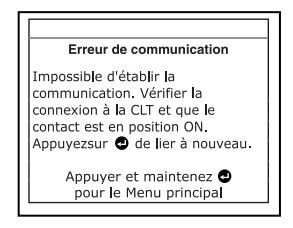

- Vérifiez la connexion de l'appareil sur le connecteur de diagnostic du véhicule et assurez-vous que l'allumage est sur ON.
- Placez le contact d'allumage sur OFF, attendez 5 secondes et remettez le contact d'allumage sur ON pour réinitialiser l'ordinateur.
- Pour continuer, appuyez sur le bouton **ENTRÉE**  $\Theta$ .
- Si Lecteur de Codes **ne peut pas** établir la liaison avec l'ordinateur du véhicule après trois tentatives, une message « Contacter l'assistance technique » s'affiche.

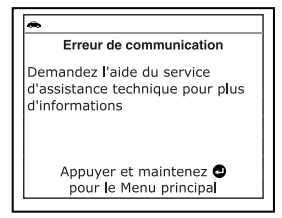

- Tournez le contact sur OFF et déconnectez Lecteur de Codes.
- Demandez l'aide du service d'assistance technique.
- **7.** Si Lecteur de Codes peut décoder le NIV (numéro d'identification du véhicule) du véhicule testé, vous voyez apparaître un écran d'informations sur le véhicule.
	- Si les informations affichées sur le véhicule testé sont exactes, utilisez au besoin le bouton **BAS** v pour mettre en surbrillance **Oui**, puis appuyez sur le bouton **ENTRÉE** . Passez à l'étape **9**.

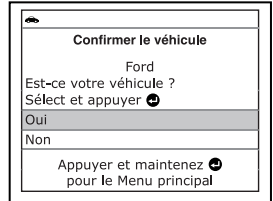

- Si les informations affichées sur le véhicule testé ne sont pas exactes ou si vous désirez sélectionner le véhicule manuellement, utilisez au besoin le bouton **BAS** v pour mettre en surbrillance **Non**, puis appuyez sur le bouton **ENTRÉE** . Passez à l'étape 8.
- Si Lecteur de Codes **ne peut pas** décoder le NIV (numéro d'identification du véhicule) du véhicule testé, vous voyez apparaître un écran de sélection de véhicule. Passez à l'étape **8**.
- **8.** Si vous sélectionnez **Non** alors que l'écran d'informations sur le véhicule est affiché, vous voyez ensuite apparaître un écran de sélection de marque.
	- Utilisez au besoin le bouton **BAS v** pour mettre en surbrillance la marque désirée, puis appuyez sur le bouton **ENTRÉE**  $\triangleleft$  pour continuer. Si nécessaire, sélectionnez **Suivant** pour voir d'autres options.
		- Vous voyez apparaître l'écran d'informations du véhicule.
	- Si les informations affichées sur le véhicule testé sont exactes, utilisez au besoin le bouton **BAS** v pour mettre en surbrillance **Oui**, puis appuyez sur le bouton **ENTRÉE** . Passez à l'étape **9**.

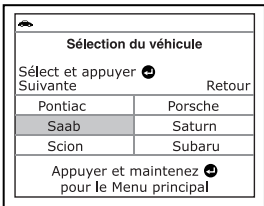

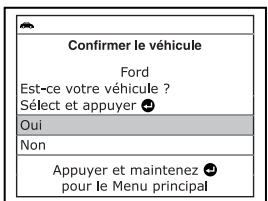

- Si les informations affichées sur le véhicule testé ne sont pas exactes ou si vous désirez resélectionner le véhicule, utilisez au besoin le bouton **BAS** v pour mettre en surbrillance Non, puis appuyez sur le bouton **ENTRÉE**  $\bigcup$  pour retourner à l'écran de sélection de marque.
- **9.** Après 10 à 60 secondes approximativement, Lecteur de Codes récupèrera et **affichera** les codes de problèmes de diagnostic de groupe motopropulseur, l'état des données et les données gelées récupérées de la mémoire de l'ordinateur du véhicule.

## *Utilisation du Lecteur de Codes* **SUPPRESSION DES CODES DE PROBLÈMES DE DIAGNOSTIC (CPD)**

 Lecteur de Codes affiche un code uniquement si des codes sont présents dans la mémoire de l'ordinateur du véhicule. Si la mémoire ne contient aucun code, vous voyez apparaître le message « La mémoire du Lecteur de Codes ne contient pas de code d'anomalie ni de données gellées ».

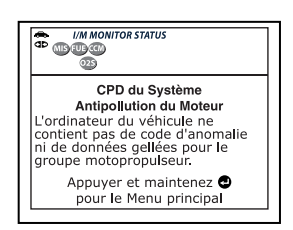

#### **10.** Lecture de l'affichage :

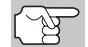

*Consultez la rubrique AFFICHAGE DES FONCTIONS de la page 8 pour avoir une description des éléments de l'affichage.* 

- Un icône visible  $\bullet$  indique que Lecteur de Codes est bien alimenté par le connecteur CLT du véhicule.
- Un icône visible **d** indique que Lecteur de Codes est en liaison (communique) avec l'ordinateur du véhicule.
- Les icônes d'état de sondes de préparation pour l'I/M indiquent le type et le nombre de sondes supportées par le véhicule en plus de fournir des indications sur l'état actuel des sondes du véhicule. Un icône de sondes verte qui **ne clignote pas** indique que la sonde associée **a fait** toute sa vérification. Un icône de sondes rouge qui **clignote** indique que la sonde associée **n'a pas fait** toute sa vérification.
- **Le coin supérieur gauche de l'affi**chage montre le CPD et le nombre du code actuellement affiché et le nombre total de codes récupérés. Le coin supérior droit de l'affichage montre si le code affiché a fait allumer le voyant MIL. Si le code affiché est un code EN ATTENTE, l'icône EN ATTENTE est affiché. Si le code affiché est une code PERMANENT, l'icône PERMANENT est affiché.

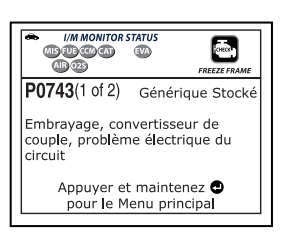

 La definition de le code de problème de diagnostic (CPD) est montrés dans la partie inférieure de l'écran.

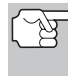

*Si les définitions de codes sont longues, une petite flèche est présentée dans le coin supérieur/inférieur droit de la fenêtre d'affichage du Lecteur de Codes pour indiquer la présence d'informations additionnelles. Utilisez le bouton*, selon les *cas, pour voir les informations additionnelles.* 

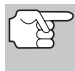

*Si la définition du code actuellement affiché n'est pas disponible, un avis apparaît sur l'écran du Lecteur de Codes.* 

**11.** Lisez et interpréter les Codes de problèmes de diagnostic/état du système en utilisant l'affichage et les DEL verte, jaune et rouge.

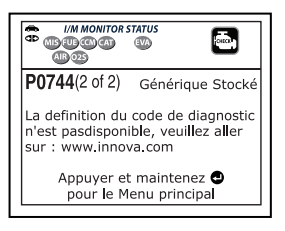

## *Utilisation du Lecteur de Codes*  **PROCÉDURE DE RÉCUPÉRATION DES CODES**

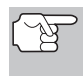

*Les DEL verte, jaune et rouge servent (avec l'affichage) d'aide visuelle pour faciliter la détermination des conditions du système moteur.* 

- **DEL verte** Cette DEL indique que tous les systèmes du moteur sont en bon état et qu'ils fonctionnent normalement. Toutes les sondes supportées par le véhicule ont fait leur vérification et aucun code de problème n'a pas été découvert. Aucun des icônes ne clignote.
- **DEL jaune** Cette DEL indique l'un des états suivants :
- **A.** IL Y A UN CODE EN ATTENTE Si la DEL jaune est allumée, cela peut indiquer qu'un code est en attente. Vérifiez l'écran d'affichage du Lecteur de Codes pour avoir une confirmation. Un code en attente est confirmé par la présence d'un code numérique et le mot « PENDING »<br>(en attente) affiché à l'écran (en attente) affiché à l'écran d'affichage du Lecteur de Codes.
- **B.** LA VÉRIFICATION N'A PAS ÉTÉ FAITE - Si l'écran d'affichage du Lecteur de Codes montre un zéro (montrant qu'il n'y a pas de code de problème dans la mémoire de l'ordinateur du véhicule) et que la DEL jaune est allumée, cela peut indiquer que certaines vérifications n'ont pas encore été faites sur le véhicule. Vérifiez l'écran d'affichage du Lecteur de Codes pour avoir une confirmation. Tous les icônes de

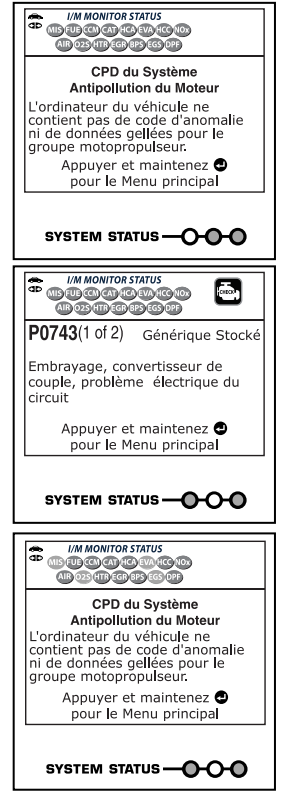

sondes qui **clignotent** n'ont pas encore fait leur vérification de diagnostic en entier ; tous les icônes de sondes qui **ne clignotent pas** ont fait leur vérification.

 **DEL rouge** - Cette DEL indique qu'il y a un problème avec un système ou plus du véhicule. La DEL rouge est également utilisée pour indiquer la présence de CPD (affichés sur l'écran du Lecteur de Codes). Dans ce cas, le voyant indicateur de problème de fonctionnement (« Check Engine » (vérifier moteur)) du tableau de bord du véhicule s'allume.

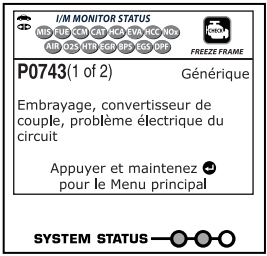

 Les CPD qui commencent par « P0 », « P2 » et certains par « P3 » sont considérés comme génériques (universels). Toutes les définitions des CPD génériques sont les mêmes sur tous les

## *Utilisation du Lecteur de Codes* **SUPPRESSION DES CODES DE PROBLÈMES DE DIAGNOSTIC (CPD)**

véhicules comportant un OBD2. Lecteur de Codes affiche automatiquement les définitions des codes, le cas échéant, pour les CPD génériques.

- Les CPD qui commencent par « P1 » et certains par « P3 » sont les codes propres aux fabricants et les définitions des codes varient d'un fabricant de véhicule à l'autre.
- **12.** Si plus d'un CPD a été récupéré et pour afficher les données gelées, appuyez sur le bouton **DTC** (défilement des codes de problèmes) et relâchez-le, le cas échéant.
	- À chaque fois que le bouton **DTC** (défilement des codes de problèmes) est appuyé et relâché, Lecteur de Codes fera défiler et afficher le CPD suivant dans la séquence jusqu'à affichage de tous les CPD dans sa mémoire.
	- Données gelées (si disponible) s'affiche après CPD n° 1.
	- Dans les systèmes OBD2, lorsqu'un problème connexe aux émanations fait enregistrer un CPD, un dossier ou un instantané de l'état du moteur au moment où le problème s'est produit est également conservé dans la mémoire de l'ordinateur du véhicule. Le dossier sauvegardé est appelé « données gelées ». L'état du

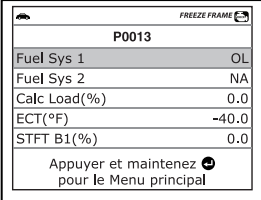

moteur conservé comprend ce qui suit, sans y être limité : le régime du moteur, un fonctionnement en boucle ouverte ou fermée, les commandes du système de carburation, la température du liquide de refroidissement, la valeur calculée de la charge, la pression du carburant, la vitesse du véhicule, le débit d'air et la pression au collecteur d'admission.

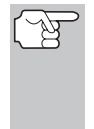

*Si plus d'un problème est découvert et si plus d'un CPD se trouve dans la mémoire du véhicule, seul le code contenant la plus haute priorité contiendra les données gelées. Le code « 01 » sur l'afficheur du Lecteur de Codes est le code dit PRIORITAIRE ; les données gelées se réfèrent toujours à ce code. Le code de priorité est également celui qui a fait allumer le voyant « MIL ».* 

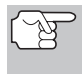

*L'information récupérée peut être téléchargée sur un ordinateur personnel (PC) à l'aide de logiciel en option. (Voir les instructions comprises de logiciel en option pour de plus amples informations.)* 

**13.** Lorsque le dernier code de diagnostic de groupe motopropulseur détecté a été affiché, vous pouvez appuyer sur le bouton **DTC** (défilement des codes de problèmes), le Lecteur de Codes affiche toute le CPD du système de freinage antiblocage (ABS) récupérée de la mémoire de l'ordinateur du véhicule.

C1274(1 of 2) Anomalie signal de capteur avant droite de vitesse de roue ABS/ capteur de rotor ABS avant droite Appuyer et maintenez @ pour le Menu principal

## *Utilisation du outil de diagnostic*  **SUPPRESSION DES CODES DE PROBLÈME DE DIAGNOSTIC (CPD)**

 Le lecteur de Codes affiche un code uniquement si des codes sont<br>présents dans la mémoire de présents dans la mémoire de l'ordinateur du véhicule. Si la mémoire ne contient aucun code de ABS, vous voyez apparaître le message « La mémoire du lecteur de codes ne contient pas des codes d'anomalie de ABS ».

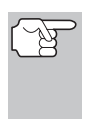

*Si les CPD de ABS n'est pas étayées par le véhicule à l'essai, vous voyez apparaître le message « ABS n'est pas supporté pour ce véhicule. »* 

**14.** Quand le dernier CPD de système de freinage antiblocage (ABS) est récupérée a été affiché et vous appuyez sur le bouton **DTC**, le Lecteur de Codes retourne au le code « priorité ».

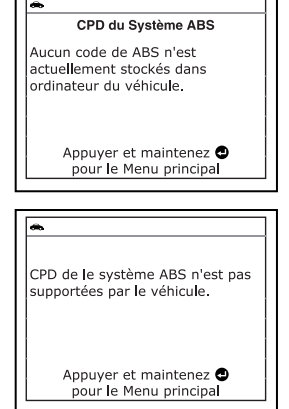

- **15.** Déterminez l'état des systèmes de moteur en visualisant l'écran du Lecteur de Codes pour tout code de problème de diagnostic récupéré, définitions de codes et données gelées, interprétation des DEL verte, jaune et rouge.
	- Si des CPD ont été récupérés et que vous faites les réparations vous-même, commencez par consulter le manuel de service et de réparation du véhicule pour avoir les instructions et procédures de vérification ainsi que les ordinogrammes connexes aux codes récupérés.
	- Si vous prévoyez de confier le véhicule à un professionnel pour qu'il y fasse les travaux nécessaires, remplissez la FEUILLE DE TRAVAIL DE DIAGNOSTIC PRÉLIMINAIRE DU VÉHICULE présentée à la page 30 ; apportez cette feuille de travail et les codes récupérés, les informations en provenance des DEL pour l'aider à trouver et à corriger le problème.

### **SUPPRESSION DES CODES DE PROBLÈME DE DIAGNOSTIC (CPD)**

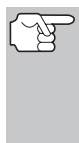

*Lorsque la fonction EFFACER de Lecteur de Codes est utilisée pour effacer des CPD sur l'ordinateur embarqué du véhicule, les données d'« image gelée » et les données supplémentaires spécifiques du constructeur sont également effacées. Les CPD « permanents » ne sont PAS effacés par la fonction EFFACER.* 

Si vous menez votre véhicule à un centre de service pour y faire faire les réparations, **NE SUPPRIMEZ PAS** les codes de la mémoire de l'ordinateur du véhicule. Autrement, des informations précieuses, qui pourraient aider le technicien à résoudre le problème, seront également supprimées.

Supprimez les CPD de la mémoire de l'ordinateur en procédant comme suit :

## *Utilisation du outil de diagnostic* **SUPPRESSION DES CODES DE PROBLÈME DE DIAGNOSTIC (CPD)**

*Lorsque les CPD sont supprimés de la mémoire de l'ordinateur du véhicule, le programme d'état de préparation pour l'I/M rétablit l'état de toutes les sondes au point où aucune des sondes ne « clignote ». Pour faire passer toutes les sondes à l'état « DONE » (terminé), il faut faire un cycle de conduite pour l'OBD 2. Consultez le manuel de service de votre véhicule pour savoir comment exécuter un cycle de conduite pour l'OBD 2 pour le véhicule à vérifier.* 

- **1.** S'il n'est pas déjà branché, branchez Lecteur de Codes sur le CLT du véhicule et placez la clé d'allumage en position « ON ». (Si Lecteur de Codes est déjà branché et en communication avec l'ordinateur du véhicule, passez directement à l'étape 3. Autrement, passez à l'étape 2.)
- **2.** Exécutez la procédure de récupération de codes conformément aux instructions de la page 36.
	- Attendez que les codes soient affichés sur l'écran à cristaux liquides du Lecteur de Codes, puis passez à l'étape 3.
- **3.** Appuyez et relâchez le bouton **SUPPRIMER**  $\mathcal{D}$ . Un message de confirmation s'affiche sur l'écran.
	- Si vous êtes sûr de vouloir preceder, utilisez le bouton **BAS** , au besoin, pour mettre en surbrillance **Oui**, puis appuyez sur le bouton **ENTRÉE** pour continuer.
	- Si vous ne voulez pas precéder, utilisez le bouton **BAS** ▼, au besoin, pour mettre en surbrillance **Non**, puis appuyez sur le bouton **ENTRÉE**  $\leftarrow$  pour annuler la procédure d'effacement.

┌

**4.** Si vous avez choisi d'effacer des codes, un message vous invitant à patienter s'affiche durant l'exécution de l'opération.

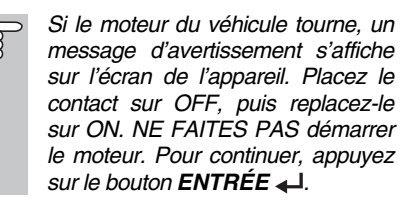

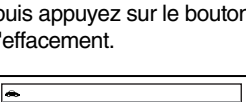

Effacer les CPD du motopropulseur Un instant s'il vous plaît...

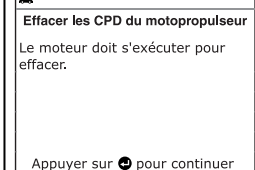

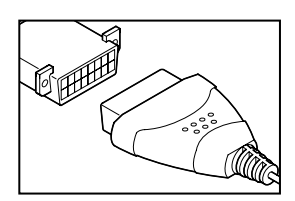

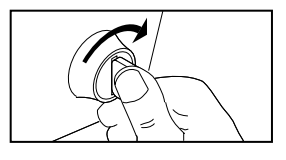

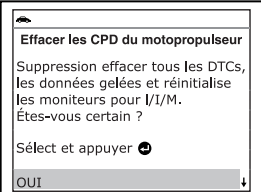

## *Utilisation du Lecteur de Codes*  **VÉRIFICATION DE L'ÉTAT DE PRÉPARATION POUR L'I/M**

- Si l'effacement est réussi, l'écran affiche un message de confirmation. Appuyez sur le bouton **DTC** pour revenir à l'écran d'affichage de la DTC.
- Si l'effacement n'est pas réussi, l'écran affiche un message vous en avisant. Appuyez sur le bouton **DTC** pour revenir à l'écran d'affichage de la DTC.

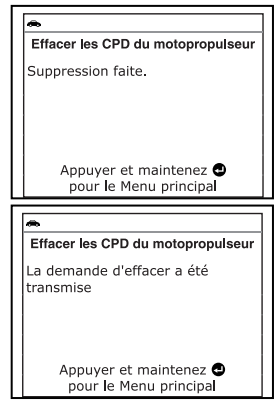

## **VÉRIFICATION DE L'ÉTAT DE PRÉPARATION POUR L'I/M**

L'I/M est un programme d'inspection et de maintenance exigé par le gouvernement dans le but de respecter les normes fédérales de propreté de l'air.

Dans le cadre du programme, le véhicule doit périodiquement subir un « test d'émissions » où les composants et les systèmes connexes aux émanations sont inspectés pour en vérifier le bon fonctionnement. Les tests d'émissions ont habituellement lieu une fois l'an ou à tous les deux ans.

Sur les systèmes OBD2, le programme d'I/M est amélioré en exigeant que les véhicules respectent des normes de vérification encore plus strictes. L'une des vérifications demandées par le gouvernement fédéral est appelée I/M 240. Lors de cette vérification, les véhicules vérifiés sont conduits pendant 240 secondes à différentes vitesses et sous différentes conditions de charge sur un dynamomètre; pendant ce temps-là, les émanations du véhicule sont mesurées.

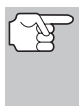

*Les tests d'émissions varient en fonction du secteur géographique ou régional où le véhicule est enregistré. Si le véhicule est immatriculé dans une région très urbanisée, le test I/M 240 est probablement le type de vérification requis. Si le véhicule est immatriculé dans une région rurale, la vérification au « dynamomètre » pourrait être moins stricte.* 

#### **Sondes de l'état de préparation pour l'I/M**

L'état de préparation pour l'I/M montre si les différents systèmes connexes aux émanations du véhicule fonctionnent correctement et s'ils sont prêts pour les vérifications d'inspection et de maintenance.

Les gouvernements des états et le gouvernement fédéral ont adopté des règlements, des procédures et des normes d'émanations pour s'assurer que tous les composants et tous les systèmes connexes aux émanations sont **continuellement** ou **périodiquement** suivis, vérifiés et diagnostiqués lorsque le véhicule est utilisé. Ils obligent également les fabricants de véhicules à automatiquement déceler et à signaler aux autorités tout problème ou défaut qui risque de faire augmenter les émanations du véhicule à un niveau inacceptable.

Le système de contrôle des émanations du véhicule comporte plusieurs composants ou sous-systèmes (détecteur d'oxygène, convertisseur catalytique, «EGR» (recirculation des gaz du carter), système de carburation, etc.) qui aident à réduire les émanations en provenance du véhicule.

Pour avoir un système efficace de contrôle des émanations du véhicule, tous les composants et tous les systèmes connexes aux émanations doivent fonctionner correctement lorsque le véhicule est utilisé.

Pour respecter les règlements édictés par les états et le gouvernement fédéral, les fabricants des véhicules ont conçu une série de programmes informatiques spéciaux, appelés « sondes » qui sont programmés dans l'ordinateur du véhicule. Chacun de ces programmes est spécialement conçu pour faire des vérifications et des diagnostics sur les différents composants ou sur les systèmes connexes aux émanations (détecteur d'oxygène, convertisseur catalytique, vanne « EGR » (recirculation des gaz d'échappement, système de carburation, etc.) pour s'assurer de leur bon fonctionnement. Actuellement, on dénombre un maximum de quinze sondes qui peuvent être utilisées.

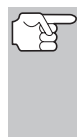

*Chaque sonde a une fonction spéciale pour vérifier et faire le diagnostic uniquement des composants ou des systèmes connexes aux émanations. Le nom des sondes (sonde de détection de l'oxygène, la sonde du convertisseur catalytique, sonde « EGR » (recirculation des gaz du carter) et sonde des*  ratés, etc.) décrit le composant ou le système sur lequel *chaque sonde fait une vérification et un diagnostic.* 

#### **État de préparation pour l'inspection et la maintenance (I/M) des émanations**

#### **Informations sur l'état des sondes**

L'état de préparation pour l'I/M des sondes montre quelle sonde du véhicule a fait sa vérification et son diagnostic et quelle sonde n'a pas encore été en œuvre dans ses secteurs particuliers du système d'émanations du véhicule.

- Si une sonde a pu respecter toutes les conditions requises pour lui permettre de faire son auto-vérification et vérifier le système du moteur qui lui est attribué, cela signifie que la sonde « A FAIT SA VÉRIFICATION ».
- Si une sonde n'a pas encore pu respecter toutes les conditions requises pour lui permettre de faire son auto-vérification et vérifier le système du moteur qui lui est attribué, cela signifie que la sonde « N'A PAS FAIT SA VÉRIFICATION ».

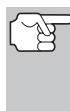

*L'état de la sonde A fait/N'a pas fait ne s'affiche pas, qu'il y ait un problème ou non dans un système. L'état des sondes indique uniquement si une sonde particulière a fait ou non son travail, si elle a fait son auto-vérification et si elle a vérifié le système connexe.* 

#### **Vérification rapide de l'état de préparation pour l'I/M**

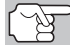

*Lorsqu'un véhicule sort de l'usine, toutes ses sondes ONT FAIT leur vérification. Cela indique que toutes les sondes ont fait leur œuvre et qu'elles ont exécuté leur vérification de diagnostic. Cet état « A FAIT » reste dans la mémoire de l'ordinateur, sauf si les codes de problèmes de diagnostic sont supprimés ou si la mémoire de l'ordinateur du véhicule est vidée.* 

## *Utilisation du Lecteur de Codes*  **VÉRIFICATION DE L'ÉTAT DE PRÉPARATION POUR L'I/M**

Lecteur de Codes vous permet de récupérer les informations sur l'état de la sonde/du système pour vous aider à déterminer si le véhicule est prêt à subir son test d'émissions. En plus de récupérer les codes de problèmes de diagnostic, Lecteur de Codes peut récupérer l'état de fonctionnement/non-fonctionnement de la sonde. Ces informations sont très importantes puisque différentes régions de l'état/pays ont différentes lois et différents règlements concernant les émanations et l'état de fonctionnement/non-fonctionnement des sondes.

Avant qu'un test d'émissions ne soit fait, votre véhicule doit observer certaines règles, certaines exigences et certaines procédures adoptées par le gouvernement fédéral ou le gouvernement des différents états (pays) où vous vivez.

- **1.** Dans la plupart des cas, l'une des exigences qui doit être observée avant qu'un véhicule ne puisse subir son test d'émissions est que le véhicule ne doit contenir aucun code de problème de diagnostic (à l'exception d'un code EN ATTENTE).
- **2.** En plus de cette exigence au sujet de l'absence de tout code de problème de diagnostic, certains secteurs nécessitent également que toutes les sondes qu'un véhicule particulier indiquent que les sondes ONT FAIT leur travail avant qu'un test d'émissions ne soit fait.
- **3.** Les autres secteurs peuvent exiger qu'une partie seulement (mais pas toutes) les sondes indiquent qu'elles ONT FAIT leur travail avant qu'un test d'émissions ne soit fait.

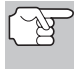

*Les sondes qui ont fait leur vérification indiquent que toutes les conditions requises pour faire le diagnostic et la vérification de leur secteur du moteur (système) ont été respectées et que toute la vérification de diagnostic s'est faite avec succès.* 

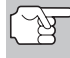

*Les sondes qui indiquent que leur vérification n'a pas été faite n'ont pas encore respecté leurs conditions de diagnostic et de vérification du secteur du moteur (système) qui leur est attribué et qu'elles n'ont pas pu faire la vérification de diagnostic de ce système.* 

Les DEL verte, jaune et rouge offrent un moyen rapide de vous aider à déterminer si un véhicule est prêt à subir son test d'émissions. Suivez les instructions décrites ci-dessous pour faire une vérification rapide.

Procédez à la PROCÉDURE DE RÉCUPÉRATION DES CODES tel que décrit à la page 36 puis interprétez les indications données par les DEL comme suit :

#### **Interprétation des résultats de la vérification de la préparation pour l'I/M**

**1. DEL VERTE** - Cette DEL indique que tous les systèmes du moteur sont «OK» et qu'ils fonctionnent normalement (toutes les sondes du véhicule ont fait leur auto-vérification et leur diagnostic). Le véhicule est prêt à subir son test d'émissions et il est assez vraisemblable que le véhicule subira sa vérification avec succès.

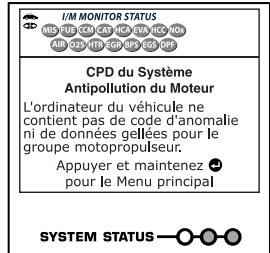

## *Utilisation du Lecteur de Codes* **VÉRIFICATION DE L'ÉTAT DE PRÉPARATION POUR L'I/M**

- **2. DEL JAUNE** À partir de la récupération des codes (page 36), déterminez laquelle des deux conditions possibles fait allumer la DEL jaune.
	- Si un code de problème de diagnostic « EN ATTENTE » fait allumer la DEL jaune, on permettra peut-être au véhicule de subir son test d'émissions et d'être certifié. À l'heure actuelle, dans la majorité des secteurs

(états/pays), on permet de procéder à un test d'émissions si le seul code contenu dans l'ordinateur du véhicule est un code de problème de diagnostic « EN ATTENTE ».

 Si la DEL jaune s'allume parce que les sondes n'ont pas fait leur diagnostic, ce sont les règlements et les lois en vigueur dans votre secteur qui détermineront si votre véhicule est prêt à subir un test d'émissions.

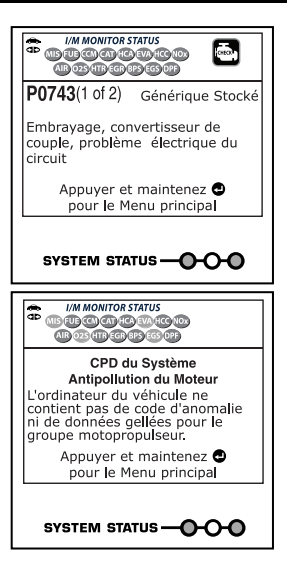

- Dans certains secteurs, toutes les sondes doivent indiquer qu'elles ont fait leur travail avant qu'on permette de faire un test d'émissions. Ailleurs, il suffit que certaines sondes, pas nécessairement toutes, aient fait leur auto-vérification de diagnostic avant qu'un test d'émissions puisse être fait.
- En vous basant sur la procédure de récupération des codes, déterminez l'état de chaque sonde (un icône constant montre que la sonde a fait son travail; un icône clignotant indique que la sonde n'a pas fait son travail). Montrez ces informations à un professionnel des émanations pour déterminer (en vous basant sur les résultats de vos vérifications) si votre véhicule est prêt à subir son test d'émissions.
- **3. DEL rouge** Cette DEL indique qu'il y a un problème avec un système ou plus du véhicule. Lorsqu'un véhicule fait allumer la DEL rouge c'est qu'il n'est certainement pas prêt à subir un test d'émissions. La DEL rouge est également utilisée pour indiquer la présence de CPD (affichés sur l'écran du Lecteur de Codes). Dans ce cas, le voyant indicateur de problème de fonctionnement (« Check Engine (vérifier moteur)) du tableau de bord du véhicule s'allume et reste allumé. Le

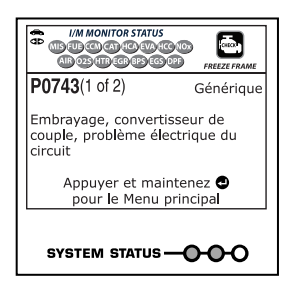

problème qui fait allumer la DEL rouge doit être corrigé avant qu'un test d'émissions ne puisse être fait. Il est également suggéré que le véhicule soit inspecté/réparé avant de le remettre sur la route.

Si la DEL rouge s'est allumée, il y a certainement un problème. Dans ce cas vous avez les options suivantes.

- Réparer le véhicule vous-même. Si vous faites les réparations vous-même, lisez le manuel de service du véhicule et suivez ses procédures et ses recommandations.
- Demandez à un professionnel de faire les travaux de service. Le problème qui fait allumer la DEL rouge doit être corrigé avant que le véhicule ne soit prêt pour son test d'émissions.

#### **Utilisation de l'état de préparation des sondes I/M pour confirmer les réparations**

La fonction d'état de préparation des sondes pour l'I/M peut être utilisée (une fois que le problème est corrigé) pour confirmer que la réparation a bien été faite et (ou) pour s'assurer de l'état des sondes. Utilisez la méthodologie décrite ci-dessous pour déterminer l'état de préparation de l'I/M des sondes :

- **1.** En utilisant les codes de problèmes de diagnostic (CPD) et la définition des codes comme guides ainsi que les procédures de réparation proposées par le fabricant, réparez les problèmes en suivant les instructions.
- **2.** Lorsque les problèmes ont été corrigés, raccordez Lecteur de Codes au CLT du véhicule et supprimez les codes de la mémoire de l'ordinateur du véhicule.
	- Consultez la page 42 pour avoir les procédures de suppression des CPD de l'ordinateur de bord du véhicule.
	- Prenez note des codes sur une feuille de papier pour vous y référer avant de supprimer les codes.
- **3.** Après avoir supprimé les codes, la plupart des icônes des sondes apparaissant à l'écran d'affichage du Lecteur de Codes clignoteront. Laissez Lecteur de Codes raccordé au véhicule et faites un cycle de conduite pour chaque sonde qui « clignote ».

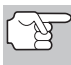

Les sondes de ratés, de carburant et globale sont *constamment en marche et leurs icônes ne clignoteront pas, même après une suppression des codes.* 

- Chaque CPD est associé à une sonde particulière. Consultez le manuel de service du véhicule pour identifier les sondes connexes aux problèmes qui ont été réparés. Suivez les procédures du fabricant pour faire un cycle de conduite pour les sondes appropriées.
- Tout en observant les icônes des sondes à l'écran d'affichage du Lecteur de Codes, faites un cycle de conduite pour les sondes appropriées.

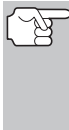

*Si vous devez prendre la route avec le véhicule pour faire un cycle de conduite, ayez TOUJOURS une autre personne pour vous aider. Une personne conduit l'automobile pendant que l'autre observe les icônes du Lecteur de Codes pour voir l'état A FAIT des sondes. Il est dangereux de conduire et d'essayer d'observer Lecteur de Codes en même temps ; cela pourrait entraîner des accidents graves de la circulation.* 

**4.** Lorsque le cycle de conduite est terminé adéquatement, icône des sondes de l'écran d'affichage du Lecteur de Codes arrête de « clignoter » mais il « reste allumé », ce qui indique que la sonde a fait son travail et qu'elle a fini sa vérification de diagnostic.

- Après avoir fait son travail, si le voyant « MIL » du tableau de bord du véhicule n'est pas allumé et qu'aucun code ne se trouve dans la mémoire de l'ordinateur ou s'il n'y a pas de code en suspens associé à cette sonde particulière dans l'ordinateur du véhicule, la réparation a été faite avec succès.
- Après avoir fait son travail, si le voyant « MIL » du tableau de bord du véhicule s'allume et (ou) si un CPD connexe à la sonde se trouve dans l'ordinateur du véhicule, la réparation n'a pas été faite avec succès. Consultez le manuel de service du véhicule et revérifiez les procédures de réparation.

## **À PROPOS DE REPAIRSOLUTIONS®**

RepairSolutions® est un service disponible sur le Web, offrant les outils et les informations nécessaires pour rapidement diagnostiquer et réparer les véhicules d'aujourd'hui, avec une grande exactitude. RepairSolutions ® permet de voir, enregistrer et envoyer par courriel les données de diagnostic récupérées sur l'ordinateur embarqué d'un véhicule, grâce à un Lecteur de Codes Innova. Les services de RepairSolutions® reposent sur une vaste base de données et de connaissances, développée par la compilation et l'analyse de nombreuses années d'expérience « réelle » de réparation automobile. RepairSolutions® s'appuie sur les recommandations de diagnostic et de réparation des constructeurs, auxquelles s'ajoutent des procédures de réparation spécifiques, soigneusement vérifiées, fournies par des techniciens ASE de tout le continent. Le compte RepairSolutions® de base est gratuit. Vous pouvez l'ouvrir immédiatement après l'achat de votre outil Innova et bénéficier du droit non récurrent de télécharger le logiciel RepairSolutions®. Certaines informations sophistiquées avec « valeur ajoutée » sont disponibles sur demande moyennant le paiement de frais minimes à la carte ou via un abonnement « premium ».

#### **Fonctionnalité RepairSolutions® Diagnostic Report**

La fonctionnalité RepairSolutions® Diagnostic Report vous offre de nombreuses informations utiles de diagnostic et de réparation, notamment :

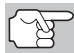

*Certaines fonctions sont disponibles uniquement avec un abonnement RepairSolutions® de niveau « Premium ».)* 

- **Résumé**  Cette page présente des informations sur l'état actuel du système de contrôle des émissions, du groupe motopropulseur, du système de coussins gonflables et du système de freins antiblocage de votre véhicule, ainsi qu'un résumé des anomalies détectées sur le véhicule.
- **Solutions éprouvées** Cette page indique la ou les solutions les mieux adaptées à votre véhicule en fonction des codes de diagnostic détectés. Vous y trouverez aussi une estimation du coût des réparations selon votre zone géographique, ainsi qu'un accès à des instructions détaillées de réparation et des liens conduisant à des informations supplémentaires (articles, vidéos, etc.) concernant le composant ou le système défectueux.
- **Données de diagnostic**  Cette page contient des informations détaillées sur les codes de diagnostic détectés sur votre véhicule. Vous y trouverez une description des codes de diagnostic et des circonstances de déclenchement de ces codes, avec les causes probables et des recommandations pour vérifier le diagnostic. Vous pouvez aussi consulter les informations d'image figée du code de diagnostic « prioritaire » (celui qui a fait allumer votre voyant d'anomalie) et les données d'état des sondes d'inspection/entretien.
- **Bulletins techniques / rappels du constructeur Même si tous les** véhicules actuels font l'objet de nombreux tests avant leur commercialisation, certains problèmes sont découverts uniquement lorsque les véhicules sont soumis au test de la « conduite réelle ». Selon la gravité des problèmes, le constructeur peut décider de publier un avis dans un bulletin technique décrivant le problème et les procédures à suivre pour le corriger. Si un problème menace la sécurité du public, les constructeurs doivent rappeler les véhicules afin de corriger la situation sur chaque véhicule. La page **Bulletins techniques / rappels du constructeur** contient des avis pouvant appartenir à trois catégories : bulletins techniques, avis de rappel du constructeur et rappels décrétés par les autorités gouvernementales. Ces informations peuvent vous aider à prévenir un problème avant qu'il se manifeste et à vous assurer que votre véhicule respecte toutes les normes de sécurité gouvernementales.
- **Entretien** Cette page contient des informations pouvant vous aider à maintenir votre véhicule en parfait état. Les informations de cette page sont basées sur la marque, le modèle, l'année et le kilométrage de votre véhicule. Vous y trouverez notamment les procédures d'entretien périodique recommandées par constructeur lors de la prochaine visite d'entretien. Il est fortement recommandé de suivre tous ces conseils d'entretien afin de protéger votre véhicule contre les risques de panne imprévue. Les conseils de cette page intègrent des procédures de service recommandées à partir d'analyses des défectuosités signalées par le réseau de techniciens RepairSolutions® sur des véhicules de la même marque, du même modèle et d'un kilométrage semblable à votre véhicule. Toutes les procédures contiennent une estimation des coûts et du niveau de difficulté.
- **Garantie**  Une garantie est une promesse d'un fabricant à prendre en charge certains coûts de réparation/remplacement pendant une durée spécifique ou jusqu'à ce que le véhicule ait parcouru un certain nombre de kilomètres. La page **d'informations sur les garanties** contient des informations sur l'état des garanties de votre véhicule (actives, expirées et/ou transférables). Ces informations sont fournies uniquement à titre de référence. Elles sont basées sur les informations fournies par les constructeurs lors de leur compilation et peuvent différer de votre garantie.
- **Prévisions de réparations**  L'anticipation d'un problème peut aider à réduire les coûts de réparation et les inconvénients d'organisation de votre temps. En se basant sur les analyses détaillées d'informations de réparation provenant de techniciens de tout le continent, RepairSolutions® peut établir des prévisions très précises de probabilités de réparations en fonction de la marque, du

modèle, de l'année et du kilométrage de votre véhicule. La page **Prévisions de réparations** contient une liste de réparations les plus susceptibles d'être nécessaires au cours des 12 prochains mois. Chaque prévision de réparation contient un indice de probabilité (élevée, moyenne ou faible) et une estimation de coût.

 **Historique du véhicule** – Vous envisagez l'achat d'un véhicule? RepairSolutions® offre un lien rapide permettant d'acheter un rapport d'antécédents du véhicule.

#### **Page d'accueil**

La page **d'accueil** présente un aperçu des données de votre compte RepairSolutions®. Elle indique l'état de votre compte et offre un accès aux rapports que vous avez produits récemment avec un outil Innova enregistré.

#### **Compte Innova**

La section **compte Innova** permet de gérer les véhicules et les outils que vous avez associé à votre compte, ainsi que vos informations personnelles.

- **Mon garage**  Votre compte RepairSolutions® peut être utilisé avec plusieurs véhicules. La page **Mon garage** permet d'ajouter, afficher et modifier les informations sur les véhicules associés à votre compte.
- **Historique de rapports**  Chaque rapport que vous créez avec RepairSolutions® est conservé aussi longtemps que durera votre abonnement, afin que vous puissiez établir un bilan de la santé de vos véhicules. La page **Historique de rapports** vous permet de parcourir la liste de tous les rapports produits avec votre compte RepairSolutions® et de consulter n'importe lequel de ces rapports. Vous pouvez également exécuter une recherche dans la liste affichée en fonction d'un critère de votre choix (numéro de rapport, NIV, etc.).
- **Appareils enregistrés**  Vous pouvez enregistrer tous vos outils Innova dans votre compte RepairSolutions®. La page **Appareils enregistrés** affiche la liste de tous les outils associés à votre compte, avec la date d'activation de chaque outil.
- **Historique des commandes**  Vous pouvez acheter un accès « Premium » à RepairSolutions® dans le cadre d'un abonnement mensuel ou annuel. La page **Historique des commandes** énumère tous les abonnements que vous avez achetés avec votre compte.
- **Profil / nouveau mot de passe** Ces pages vous permettent de gérer les informations personnelles de votre compte et de changer le mot de passe que vous utilisez pour vous connecter à RepairSolutions®.

#### **Outils**

La section **Outils** du site RepairSolutions® offre un accès de nombreuses bases de données contenant des instructions d'entretien et de réparation, des astuces techniques, des conseils de sécurité et des informations de référence.

- **Vidéos explicatives**  Avec la complexité des véhicules actuels, plusieurs réparations peuvent susciter des doutes même chez les bricoleurs expérimentés. RepairSolutions® offre une vaste collection de vidéos explicatives contenant des instructions détaillés d'exécution de diverses tâches d'entretien général, de diagnostic, de dépannage et de réparation. L'abonnement « de base » procure un accès à diverses vidéos sélectionnées, alors que l'abonnement « premium » permet d'accéder à toutes les vidéos de notre collection.
- **Rappels**  Même si tous les véhicules actuels font l'objet de nombreux tests avant leur commercialisation, certains problèmes sont découverts uniquement lorsque les véhicules sont soumis au test de la « conduite réelle ». Lorsqu'un problème menace la sécurité du public ou si une administration gouvernementale découvre qu'un véhicule ne respecte pas certaines normes, le constructeur est dans l'obligation d'annoncer un « rappel de sécurité ». Les rappels de sécurité sont des avis officiels décrivant un problème et les dangers qui y sont associés. Les réparations effectuées dans le cadre d'un rappel de sécurité sont réalisées chez un concessionnaire à la charge du constructeur. La base de données de rappels vous aide à maximiser la sécurité de votre véhicule. Vous pouvez faire une recherche d'avis de rappel selon la marque, le modèle et l'année d'un véhicule.
- **Bibliothèque de codes de diagnostic**  Les codes de diagnostic constituent le point de départ de toute procédure de dépannage, de diagnostic et de réparation d'un véhicule. Cette bibliothèque contient la définition des codes de diagnostic « génériques » et « de constructeur » pour les véhicules OBD2 et OBD1. Actuellement, notre base de données contient les définitions de codes pour 43 marques de véhicules. Vous n'avez qu'à sélectionner une marque de véhicule et à saisir un code de diagnostic pour voir apparaître la signification du code. Puisque le système OBD2 est en évolution constante, notre bibliothèque de codes de diagnostic est continuellement mise à jour pour ajouter de nouveaux codes « de constructeur ».
- **Localisateur de connecteur de diagnostic**  Le connecteur de diagnostic est votre porte d'entrée vers toutes les informations disponibles dans l'ordinateur OBD2 de votre véhicule. La fonction **Localisateur de connecteur de diagnostic** est en fait une base de données indiquant l'emplacement des connecteurs de diagnostic de tous les véhicules homologués OBD2. Vous n'avez qu'à saisir le NIV (numéro d'identification de véhicule) ou la marque, le modèle et l'année du véhicule pour voir apparaître une description et une image de l'emplacement du connecteur de diagnostic.
- **Astuces techniques**  Faisant l'objet de mises à jour trimestrielles, le référentiel **Astuces techniques** de RepairSolutions® présente des solutions de base pour divers problèmes mécaniques fréquents, des conseils d'entretien et des informations pour mieux prendre soin de votre véhicule. Toutes les astuces techniques sont rédigées, révisées et approuvées avec l'appui de techniciens certifiés ASE.
- **Localisateur d'atelier**  Utile pour acheter des pièces en vue d'effectuer vous-même une réparation et pour trouver un atelier de mécanique, la fonction **Localisateur d'atelier** produit une liste d'ateliers situés dans le secteur de votre code postal.

#### **Matériel nécessaire**

- Lecteur de Codes Innova
- Mini-câble USB (inclus avec l'outil)

#### **Configuration de système minimale :**

■ Windows®

#### **Exigences du système d'exploitation**

- Windows ® XP / Windows Vista ® (éditions 32/64 bits) / Windows ® 7 (éditions 32/64 bits) / Windows ® 8 / Windows ® 8.1

#### **Configuration matérielle minimale requise**

- 50 MB d'espace disque libre
- 128 MB RAM
- Processeur Pentium ou supérieur
- Un port USB disponible (USB 2.0 préféré)

#### **Autres exigences**

- Connexion Internet
- Navigateur Internet Explorer 5.5, Netscape 7.0 ou Firefox 2.0 ou plus recent
- $MAC@$

#### **Exigences du système d'exploitation**

- Mac OS 10.4.4 et plus recent

#### **Configuration matérielle minimale requise**

- 100 MB d'espace disque libre
- 256 MB RAM
- Processeur Intel, PowerPC G3, G4 ou G5 cadencé à 700 MHz ou plus
- Un port USB disponible

#### **Autres exigences**

- Connexion Internet
- Navigateur Safari 3.0, Netscape 7.2 or Firefox 3.0 ou plus recent

#### **Procédure d'accès à RepairSolutions®**

- **1.** Connectez votre Lecteur de Codes à un véhicule et récupérez les informations de diagnostic.
- **2.** Visitez www.innova.com pour télécharger et installer la dernière version du logiciel PC-Link pour votre outil de diagnostic. Sélectionnez l'onglet **Support**, et choisissez **Manuels et logiciels**. Utilisez la liste déroulante fournie pour sélectionner votre outil modèle et catégorie et télécharger la dernière version du logiciel PC-Link.

## *Utilisation du Lecteur de Codes*  **À PROPOS DE REPAIRSOLUTIONS®**

- **3.** Un câble Mini USB (câble fourni), connectez Lecteur de Codes à votre ordinateur.
	- Votre navigateur Web par défaut devrait automatiquement démarrer et se connecter au site www.innova.com.
- **4.** Avec votre **adresse de courriel** et votre **mot de passe** officiellement enregistrés, connectez-vous à votre compte RepairSolutions®.

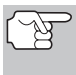

*Si vous n'avez pas encore ouvert de compte, vous devez exécuter la procédure d'ouverture GRATUITE de compte RepairSolutions® avant de poursuivre.* 

## **AJUSTEMENTS ET RÉGLAGES**

Le lecteur de codes permet de procéder à plusieurs réglages et de configurer plusieurs paramètres en fonction de vos besoins. Les réglages et paramètres de configuration suivants sont disponibles :

**Icones de l'outil :** Affiche le nom<br>
complet des icônes ÉTAT DES complet des SONDES D'INSPECTION/ENTRETIEN affichées sur l'écran de le lecteur de codes.

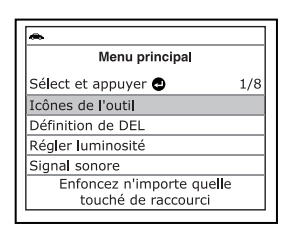

- **Signification des voyants lumineux** : Indique la signification des voyants d'état de système de le lecteur de codes.
- **Ajustement de la brillance** : Ce réglage ajuste la brillance de l'écran d'affichage.
- **Signal sonore :** Permet d'activer/désactiver le signal sonore de lecteur de codes. Lorsque cette fonction est activée, un signal sonore résonne chaque fois qu'un bouton est enfoncé.
- **Pieds de page** : Permet d'activer/ désactiver les pieds de page de navigation en bas de la plupart des écrans.
- **Légende des touches de raccourci** : Affiche une description fonctionnelle des touches de raccourci de le lecteur de codes.
- **Sélection de la langue** : Ce réglage affiche la langue pour le lecteur de codes : anglais, français ou espagnol.
- **Unité de mesure** : Ce réglage établit les unités de mesure du le lecteur de codes à anglais ou Métrique.

#### **Accéder au Menu principal**

- **1.** Alors que l'appareil est relié au véhicule, appuyer sur n'importe quel raccourci clavier pour quitter le menu principal.
	- Le Menu principal s'affiche.
- **2.** Effectuer les ajustements et les réglages tel que décrit dans les paragraphes qui suivent.

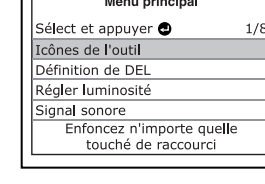

∥≞

#### **Afficher la description des icônes de l'outil**

Les icônes d'état des sondes d'inspection/entretien affichées sur l'écran à cristaux liquides de l'outil de diagnostic indiquent si les vérifications des sondes d'inspection/entretien prises en charge par le véhicule diagnostiqué sont « terminées » ou « non terminées ». La fonction **Icônes de l'outil** affiche le nom complet de chaque icône de sonde.

## *Fonctions additionelles*  **AJUSTEMENTS ET RÉGLAGES**

- 1. Utilisez le bouton **BAS** , au besoin, pour mettre en surbrillance **Icônes de l'outil**, puis appuyez sur le bouton **ENTRÉE** 
	- Vous voyez apparaître un écran d'icônes de l'outil.
	- **L'appareil affiche une liste de 15** icônes de sondes, avec le nom complet de chaque icône. Si nécessaire, utilisez le bouton **BAS** pour voir toute la liste affichée.
- **2.** Lorsque vous avez terminé de consulter les descriptions d'icônes de sondes, appuyez sur et maintenez le bouton **ENTRÉE** et vous retournerez au Menu principal.

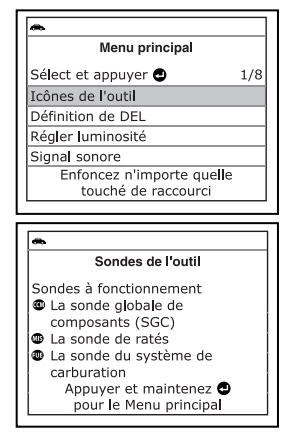

#### **Afficher la signification des voyants lumineux**

Les voyants lumineux d'état de système sur l'outil de diagnostic indiquent visuellement si le véhicule diagnostiqué est prêt pour les tests d'inspection/entretien. La fonction **Définition de DEL** présente la signification des voyants d'état de système s'allumant en vert, en jaune et en rouge.

- **1.** Utilisez le bouton **BAS**, au besoin, pour mettre en surbrillance **Définition de DEL**, puis appuyez sur le bouton **ENTRÉE** 
	- **v** Vous voyez apparaître l'écran de signification des voyants.
	- Cet écran présente la signification des voyants d'état de système s'allumant en vert, en jaune et en rouge. Si nécessaire, utilisez le bouton **BAS** vour voir toute la liste affichée.
- **2.** Lorsque vous avez terminé de consulter la signification des voyants lumineux, appuyez sur et maintenez le bouton **ENTRÉE** et vous retournerez au Menu principal.

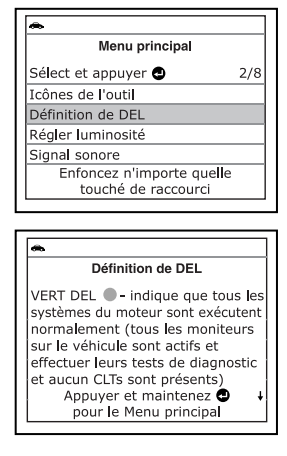

## *Fonctions additionelles* **AJUSTEMENTS ET RÉGLAGES**

#### **Ajustement de la brillance de l'affichage**

- 1. Utilisez le bouton **BAS** v, au besoin, pour mettre en surbrillance **Régler luminosité** dans le Menu principal, puis appuyez sur le bouton **ENTRÉE** .
	- L'écran Ajustment de la Brillance s'affiche.
	- Le champ de **Brillance** montre le réglage actuel de brillance, entre 1 - 4.
- **2.** Lorsque le réglage de la luminosité maximale est atteinte et que vous appuyez sur le bouton **BAS** , l'affichage revient au réglage luminosité minimale.

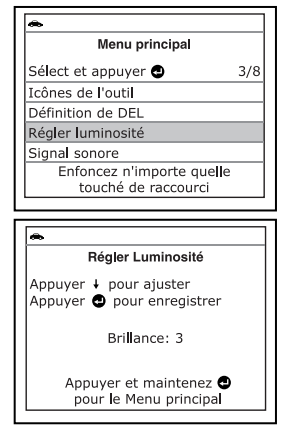

- Lorsque le réglage de la luminosité atteint **4** et appuyer sur à nouveau le bouton **BAS** ▼, le réglage de la luminosité revient à **1**.
- **3.** Lorsque la brillance voulue est obtenue, appuyez sur le bouton **ENTRÉE** <<a>I pour sauvegarder vos changements et revenir au Menu principal.

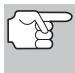

*Pour sortir l'ecran Ajustement de la brillance et retourner au Menu principal sans apporter des modifications, appuyer sur et maintenez le bouton ENTRÉE .* 

#### **Activation du signal sonore**

- 1. Utilisez le bouton **BAS** v, au besoin, pour mettre en surbrillance **Signal sonore** dans le Menu principal, puis appuyez sur le bouton **ENTRÉE** .
	- **v** Vous voyez apparaître l'écran Signal sonore.
- **2.** Utilisez le bouton **BAS** ▼, au besoin, de façon à sélectionner **ACTIVÉ** ou **DÉSACTIVÉ**.
- **3.** Lorsque l'option désirée est sélectionnée, appuyez sur le bouton **ENTRÉE**  $\triangleleft$  pour sauvegarder vos changements et retourner au Menu principal.

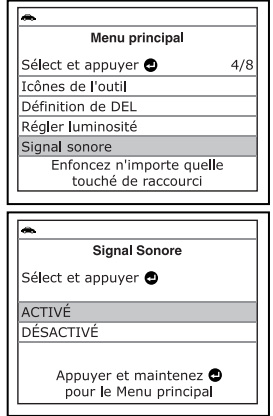

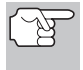

*Pour sortir l'ecran Signal sonore et retourner au Menu principal sans apporter des modifications, appuyer sur et maintenez le bouton ENTRÉE .* 

#### **Désactiver les pieds de page de navigation**

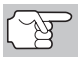

Les pieds de page de navigation sont affichés dans le bas de *la plupart des écrans.* 

- 1. Utilisez le bouton **BAS** , au besoin, pour mettre en surbrillance **Pied de page** dans le Menu principal, puis appuyez sur le bouton **ENTRÉE** .
	- Vous voyez apparaître un écran de pieds de page.
- **2.** Utilisez le bouton **BAS** ▼ pour mettre en surbrillance **ACTIVÉ** ou **DÉSACTIVÉ** selon votre choix.
- **3.** Lorsque l'option désirée est sélectionnée, appuyez sur le bouton **ENTRÉE** *A* pour sauvegarder vos changements et retourner au Menu principal.

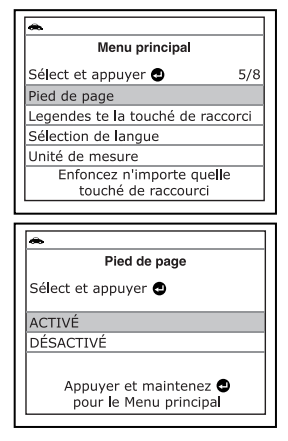

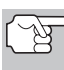

*Pour sortir l'ecran Pieds de page et retourner au Menu principal* 

*sans apporter des modifications, appuyer sur et maintenez le bouton ENTRÉE .* 

#### **Légende des touches de raccourci**

- **1.** Utilisez au besoin le bouton **BAS** pour mettre en surbrillance **Légende des touches de raccourci** dans le Menu principal, puis appuyez sur le bouton **ENTRÉE** ...
	- Vous voyez apparaître un écran de légende de touches de raccourci.
	- **E** L'écran affiche une description<br>fonctionnelle des touches de fonctionnelle des touches de raccourci de le lecteur de codes.
- **2.** Lorsque vous avez terminé de voir la légende des touches de raccourci, appuyez sur le bouton **ENTRÉE** pour retourner au Menu principal.

#### **Choix de la langue d'affichage**

1. Utilisez le bouton **BAS** v. au besoin, pour mettre en surbrillance **Sélection de langue** dans le menu de paramètres de l'outil, puis appuyez sur le bouton **ENTRÉE** 

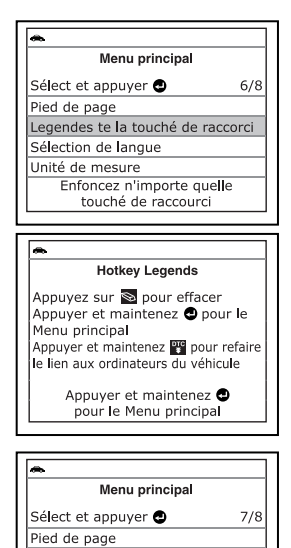

Legendes te la touché de raccorci Sélection de langue Unité de mesure

> Enfoncez n'importe quelle touché de raccourci

- L'écran de sélection de la langue s'affiche.
- La **langue** actuellement sélectionnée est affichée en évidence.
- **2.** Appuyez sur le bouton **BAS** ▼ pour mettre la langue d'affichage voulue en surbrillance.
- **3.** Lorsque la langue d'affichage désirée est sélectionnée, appuyez sur le bouton **ENTRÉE**  $\leftarrow$  pour sauvegarder vos changements et retourner au Menu principal (affiché dans la langue choisie).

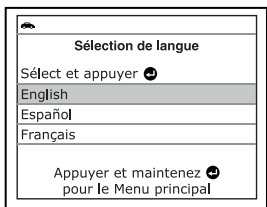

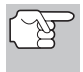

*Pour sortir l'ecran Sélection de la langue et retourner au Menu principal sans apporter des modifications, appuyer sur et maintenez le bouton ENTRÉE .* 

#### **Réglage des unités de mesure**

- 1. Utilisez le bouton **BAS** v, au besoin, pour mettre la fonction **Unité de Mesure** en surbrillance dans le Menu principal, puis appuyez sur le bouton **ENTRÉE** 
	- **v** Vous voyez apparaître l'écran Selectionner une unite.
	- L'unité de mesure actuellement sélectionnée est affichée en évidence.
- **2.** Utilisez le bouton **BAS** ▼, au besoin, pour mettre en surbrillance l'unité de mesure désirée.

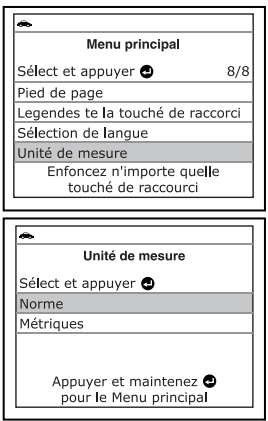

**3.** Lorsque la valeur de l'unité de mesure désirée est sélectionnée, appuyez sur le bouton **ENTRÉE I** pour sauvegarder vos changements et retourner au Menu principal.

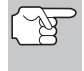

*Pour sortir l'ecran Choix des unités et retourner au Menu principal sans apporter des modifications, appuyer sur et maintenez le bouton ENTRÉE .* 

#### **Sortie du Menu principal**

 Appuyer sur n'importe quel raccourci clavier pour quitter le menu principal.

## **APPLICATIONS DE VÉHICULES - MARQUES COUVERTS**

Le Lecteur de Codes a la capacité de recuperer et d'effacer les codes de ABS. Marques de véhicule pris en charge par le Lecteur de Codes sont présentés ci-dessous. S'il vous plait visitez www.innova.com pour une liste complete des véhicules concernés.

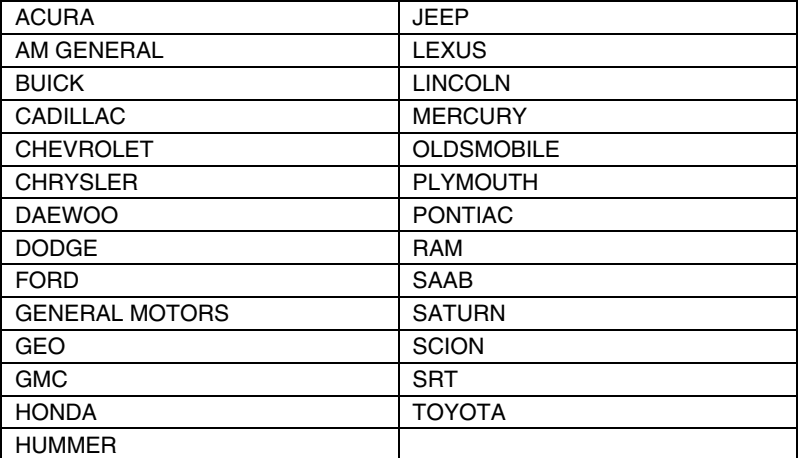

#### **GLOSSAIRE DES EXPRESSIONS ET DES ABRÉVIATIONS**

**ABS** - Système de freins antiblocage

**CARB** - California Air Resources Board (Conseil des ressources en air de la Californie)

**CCM** - Module central de contrôle

**Système de contrôle informatisé** - Système électronique de contrôle comprenant un ordinateur de bord et les détecteurs, les interrupteurs et les actionneurs connexes qui sont utilisés pour assurer le meilleur rendement et la meilleure économie de carburant possible tout en réduisant les polluants en provenance des émanations du véhicule.

**DIY** - Do-It-Yourself (À faire soi-même)

**CLT** - Connecteur de liaison des transmissions

**Cycle de conduite** - Ensemble poussé de procédures de conduite qui tiennent compte de différentes conditions de conduite rencontrées dans la vraie vie.

**Condition de conduite** - Milieu particulier ou conditions d'utilisation d'un véhicule, comme le démarrage d'un véhicule lorsqu'il est froid, la conduite à une vitesse régulière, l'accélération, etc.

**CPD** - Code de problème de diagnostic

**« EGR »** - Recirculation des gaz d'échappement/carter

**EPA** - Agence américaine de protection de l'environnement

**EVAP** - Système d'émanations par évaporation

**Code de problème** - Voir CPD

**Donnée gelée** - Représentation numérique de l'état du moteur et (ou) du système d'émanations au moment où le code de problème a été enregistré.

**PRC** - Pression du réservoir de carburant

**Code générique** - CPD qui s'applique à tous les véhicules équipés d'un OBD2.

**État de préparation pour l'I/M** - Indication permettant de déterminer si oui ou non les systèmes connexes aux émanations du véhicule fonctionnent correctement et s'ils sont prêts pour une inspection et vérification de l'entretien.

**Vérification pour l'I/M / test d'émissions** - Vérification fonctionnelle d'un véhicule pour déterminer si les émanations rejetées dans l'atmosphère à l'extrémité du pot d'échappement respectent les exigences fédérales, des états et locales.

**LCD** - Affichage à cristaux liquides

**DEL** - Diode électroluminescente

**RCLT** - Le réglage du carburant à long terme est un programme placé dans l'ordinateur du véhicule pour ajouter du carburant ou en retirer pour faire une compensation en fonction des conditions d'utilisation, lorsque les conditions s'écartent du rapport d'air/carburant idéal (long terme).

**Code propre au fabricant** - CPD qui ne s'applique qu'aux véhicules comportant un OBD2 fabriqué par un fabricant particulier.

**« MIL »** - Voyant à cristaux liquides qui indique un problème de fonctionnement (également appelé le voyant «Check Engine» (vérifier le moteur)

**OBD1** - Ordinateur de diagnostic bord de la première génération (également « OBD1 »)

**OBD2** - Ordinateur de diagnostic de bord de la deuxième génération (également « OBD II »)

**Ordinateur de bord** - Unité centrale de traitement comprise dans le système informatisé de contrôle du véhicule.

**MGGMP** - Module de gestion du groupe motopropulseur

**Code en attente** - Code enregistré lors du « premier voyage » pour un code à « deux voyages ». Si le problème qui a causé l'enregistrement du code n'est pas décelé lors du deuxième voyage, le code est automatiquement supprimé.

**PID** - Identification des paramètres

**RCCT** - Le réglage du carburant à court terme est un programme placé dans l'ordinateur du véhicule pour ajouter du carburant ou en retirer pour faire une compensation en fonction des conditions d'utilisation, lorsque les conditions s'écartent du rapport d'air/carburant idéal. Le véhicule utilise ce programme pour faire des ajustements mineurs à la quantité de carburant (ajustement fin) à court terme.

**SRS** - Système de retenue supplémentaire

**Cycle de conduite** - Utilisation du véhicule permettant d'avoir les conditions de conduite nécessaires pour qu'une sonde du véhicule fasse son travail de vérification de diagnostic.

**« VECI »** - Décalcomanie/étiquette d'information sur le contrôle des émanations en provenance du véhicule.

## *Remarques*

## **GARANTIE LIMITÉE D'UNE ANNÉE**

Le fabricant garantit à l'acheteur original que cet appareil ne présentera aucun défaut de matériau ou de fabrication pendant une année à compter de la date d'achat original.

Si l'appareil s'avère défectueux pendant cette période d'une année, il sera réparé ou remplacé, à la discrétion du fabricant, sans frais pour l'acheteur, à la condition que ce dernier envoie l'appareil défectueux en port payé au Centre de service, accompagné d'une preuve d'achat acceptable, notamment un reçu de caisse. Cette garantie ne couvre pas les frais de main d'œuvre pour l'installation des pièces. Toutes les pièces de rechange, qu'elles soient neuves ou remises à neuf, seront garanties pour la durée restante de la garantie originale.

Cette garantie ne s'applique pas aux dommages causés par une mauvaise utilisation, un accident, un usage abusif, une tension électrique inappropriée, une mauvaise réparation, un incendie, une inondation, la foudre ou une autre catastrophe naturelle. Cette garantie ne s'applique pas non plus aux produits ayant été modifiés ou réparés hors d'un centre de service agréé par le fabricant.

Le fabricant ne peut sous aucune circonstance être tenu responsable de quelque dommage accessoire que ce soit associé au non-respect d'une garantie écrite relative à ce produit. Cette garantie vous accorde des droits juridiques spécifiques, mais il est possible que vous ayez également d'autres droits selon votre lieu de résidence. Ce manuel est protégé par des droits d'auteurs (tous droits réservés). Aucune partie de ce document ne peut être copiée ou reproduite par quelque procédé que ce soit sans une autorisation expresse et écrite du fabricant. CETTE GARANTIE N'EST PAS TRANSFÉRABLE. Pour obtenir une réparation sous garantie, envoyer l'appareil au fabricant en port payé, via UPS (si possible). Prévoir 3-4 semaines pour la réparation.

## **PROCÉDURES DE SERVICE APRÈS-VENTE**

Si vous avez des questions, si vous avez besoin d'assistance technique ou si vous désirez des informations supplémentaires, notamment sur les MISE À JOUR et les ACCESSOIRES OPTIONNELS, veuillez contacter votre détaillant, un distributeur ou le Centre de service.

États-Unis et Canada :

(800) 544-4124 (de 6h00 à 18h00, heure du Pacifique, du lundi au samedi)

Autres pays : (714) 241-6802 (de 6h00 à 18h00, heure du Pacifique, du lundi au samedi)

Télécopieur : (714) 241-3979 (24h/24)

Internet : www.innova.com

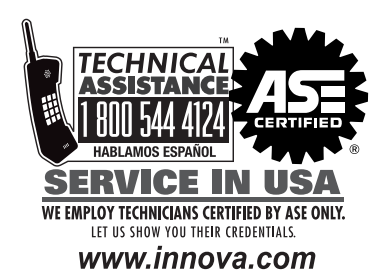

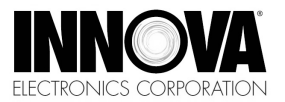

**Innova Electronics Corp.** 17352 Von Karman Ave. Irvine, CA 92614

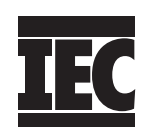

Instruction MRP #93-0384 Rev. B Copyright © 2015 IEC. All Rights Reserved.

## **MISE EN GARDE:**

Ce produit peut contenir des produits<br>chimiques connus à l'etat de Californie pour causer le cancer et des malformations congénitales ou autres problèmes reproductifs.

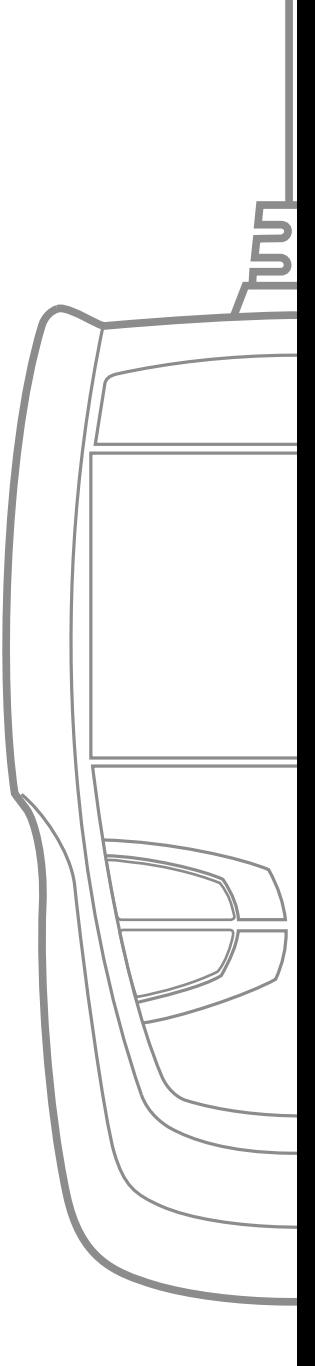